# **Dell™ Studio XPS™ 1640 שירות מדריך**

<span id="page-0-0"></span>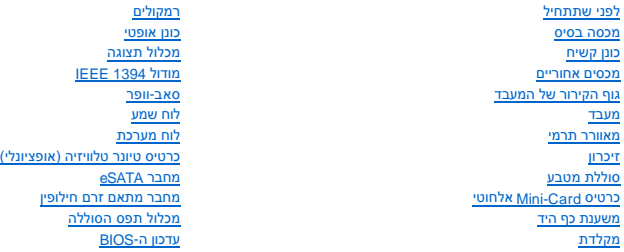

## **הערות ,הודעות והתראות**

**הערה :**הערה מציינת מידע חשוב המסייע להשתמש במחשב ביתר יעילות .

הודעה: שים לב מציין נזק אפשרי לחומרה או אובדן נתונים, ומסביר כיצד ניתן למנוע את הבעיה.

**התראה :מציינת אפשרות של נזק לרכוש ,פגיעה גופנית או מוות .**

# **המידע במסמך זה עשוי להשתנות ללא הודעה. ©2008 .Inc Dell כל הזכויות שמורות.**

חל איסור על העתקה של חומרים אלו ,בכל דרך שהיא ,ללא קבלת רשות בכתב מאת. Inc Dell.

סימנים מסחריים המופיעים במסמך הה ZPS, Dell הואה של DELL המסחריים של Bluetooth SIG, Inc. השטמן מסחר רשום בבעלות<br>משל Windows Vista בה סימנים מסחריים ואיסימים משימים של Microsoft Corporation בארה"ב ו/או במדינת אחרות.

ייתכן שייעשה שימוש בסימנים מסחריים אחרים במסמך זה כדי להתייחס לישויות הטוענות שלהם בשלה ב-Dell Inc. מוותרת על כל עניין קנייני בסימנים מסחריים ושמות מסחריים פרט לאלה שבבעלותה.

PP35L דגם

דצמבר2008 מהדורה00 A

# **מודול1394 IEEE Dell™ Studio XPS™ 1640 שירות מדריך**

## [הסרת מודול](#page-1-1)1394 IEEE [החזרת מודול](#page-1-2) 1394 EEE למקומו

<span id="page-1-0"></span>**התראה :לפני העבודה בחלק הפנימי של המחשב ,קרא את המידע בנושא בטיחות המצורף למחשב .למידע נוסף על שיטות העבודה המומלצות בנושא בטיחות ,עיין בדף הבית Compliance Regulatory .www.dell.com/regulatory\_compliance :שבאתר Homepage**

**הודעה :**כדי למנוע פריקה אלקטרוסטטית ,פרוק מעצמך חשמל סטטי באמצעות רצועת הארקה לפרק היד או נגיעה במשטח מתכת לא צבוע (כגון הלוח האחורי) במחשב.

**הודעה :**תיקונים במחשב יבוצעו על-ידי טכנאי שירות מוסמך בלבד .האחריות אינה מכסה נזק שייגרם עקב טיפול שאינו מאושר על-ידי TMDell.

**הודעה :**כדי לסייע במניעת נזק ללוח המערכת ,הסר את הסוללה הראשית (ראה [לפני עבודה בתוך גוף המחשב\)](file:///C:/data/systems/sxl16/he/sm/before.htm#wp1435099) לפני עבודה בתוך המחשב.

## <span id="page-1-1"></span>**הסרת מודול1394 IEEE**

- 1. פעל על פי ההוראות ב- [לפני שתתחיל](file:///C:/data/systems/sxl16/he/sm/before.htm#wp1435071).
- 2. הסר את משענת כף היד (ראה [הסרת משענת כף היד\)](file:///C:/data/systems/sxl16/he/sm/palmrest.htm#wp1044787) .
	- 3. הסר את הבורג שמאבטח את מודול1394 IEEE .
		- 4. נתק את כבל המודול ממחבר לוח המערכת .
		- 5. הרם את המודול והוצא אותו מבסיס המחשב .

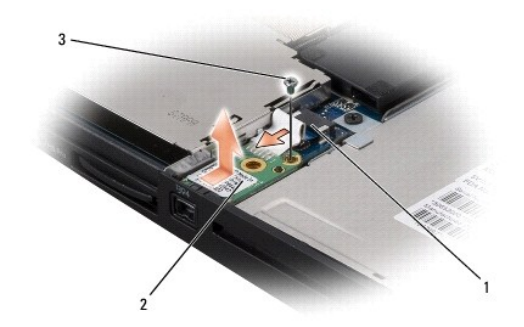

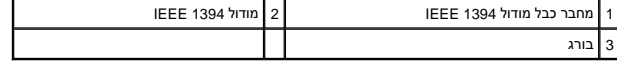

# **החזרת מודול1394 IEEE למקומו**

- <span id="page-1-2"></span>1. מקם את מודול 1394 IEEE בבסיס המחשב.
- 2. הברג חזרה את הבורג שמאבטח את המודול .
- 3. חבר את כבל המודול למחבר בלוח המערכת .
- 4. הרכב מחדש את משענת כף היד (ראה <u>התקנה מחדש של משענת כף היד</u>).

**הודעה :**לפני הפעלת המחשב ,הברג חזרה את כל הברגים וודא שלא נותרו ברגים חופשיים בתוך המחשב .אי ביצוע הוראה זו עלול לגרום נזק למחשב.

# **מחבר מתאם זרם חילופין**

**Dell™ Studio XPS™ 1640 שירות מדריך**

[הסרת מחבר מתאם זרם חילופין](#page-2-1) 

[החזרת מחבר מתאם זרם חילופין למקומו](#page-2-2) 

<span id="page-2-0"></span>**התראה :לפני העבודה בחלק הפנימי של המחשב ,קרא את המידע בנושא בטיחות המצורף למחשב .למידע נוסף על שיטות העבודה המומלצות בנושא בטיחות ,עיין בדף הבית Compliance Regulatory .www.dell.com/regulatory\_compliance :שבאתר Homepage**

**הודעה :**כדי למנוע פריקה אלקטרוסטטית ,פרוק מעצמך חשמל סטטי באמצעות רצועת הארקה לפרק היד או נגיעה במשטח מתכת לא צבוע (כגון הלוח האחורי) במחשב.

**הודעה :**תיקונים במחשב יבוצעו על-ידי טכנאי שירות מוסמך בלבד .האחריות אינה מכסה נזק שייגרם עקב טיפול שאינו מאושר על-ידי TMDell.

**הודעה :**כדי לסייע במניעת נזק ללוח המערכת ,הסר את הסוללה הראשית (ראה [לפני עבודה בתוך גוף המחשב\)](file:///C:/data/systems/sxl16/he/sm/before.htm#wp1435099) לפני עבודה בתוך המחשב.

## **הסרת מחבר מתאם זרם חילופין**

- <span id="page-2-1"></span>1. פעל על פי ההוראות ב- <u>[לפני שתתחיל](file:///C:/data/systems/sxl16/he/sm/before.htm#wp1435071)</u>.
- 2. הסר את מכלול התצוגה (ראה [הסרת מכלול הצג](file:///C:/data/systems/sxl16/he/sm/display.htm#wp1217088)) .
- 3. הסר את לוח המערכת (ראה [הסרת לוח המערכת](file:///C:/data/systems/sxl16/he/sm/sysboard.htm#wp1032066)) .
- 4. הסר את הבורג המחבר את מחבר מתאם זרם החילופין .
	- 5. הסר את כבל מתאם זרם החילופין ממכוון הניתוב .
- 6. הרם את המחבר והכבל והוצא אותם מבסיס המחשב .

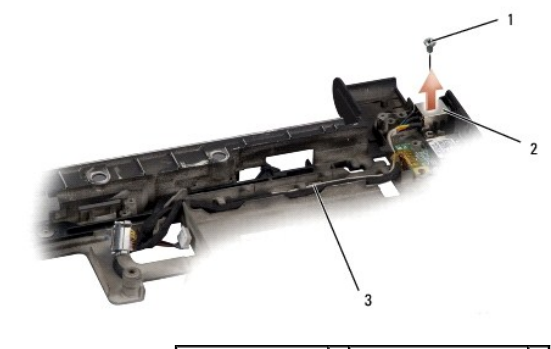

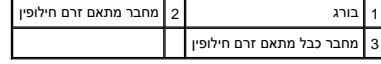

# **החזרת מחבר מתאם זרם חילופין למקומו**

- <span id="page-2-2"></span>1. הנח את מחבר מתאם זרם החילופין בבסיס המחשב .
- 2. הברג מחדש את הבורג המחבר את מחבר מתאם זרם החילופין .
	- 3. נתב את כבל מתאם זרם החילופין לאורך מכוון הניתוב .

**הודעה :**לפני הפעלת המחשב ,הברג חזרה את כל הברגים וודא שלא נותרו ברגים חופשיים בתוך המחשב .אי ביצוע הוראה זו עלול לגרום נזק למחשב.

- 4. הרכב מחדש את לוח המערכת (ראה <u>השבת לוח המערכת למקומו</u>).
- .5 הרכב מחדש את מכלול התצוגה (ראה <u>התקנה מחדש של מכלול התצוגה</u>).

## **לוח שמע**

**Dell™ Studio XPS™ 1640 שירות מדריך**

 [הסרת לוח השמע](#page-4-1)  [התקנת לוח השמע](#page-4-2) 

<span id="page-4-0"></span>**התראה :לפני העבודה בחלק הפנימי של המחשב ,קרא את המידע בנושא בטיחות המצורף למחשב .למידע נוסף על שיטות העבודה המומלצות בנושא בטיחות ,עיין בדף הבית Compliance Regulatory .www.dell.com/regulatory\_compliance :שבאתר Homepage**

**הודעה :**כדי למנוע פריקה אלקטרוסטטית ,פרוק מעצמך חשמל סטטי באמצעות רצועת הארקה לפרק היד או נגיעה במשטח מתכת לא צבוע (כגון הלוח האחורי) במחשב.

**הודעה :**תיקונים במחשב יבוצעו על-ידי טכנאי שירות מוסמך בלבד .האחריות אינה מכסה נזק שייגרם עקב טיפול שאינו מאושר על-ידי TMDell.

**הודעה :**כדי לסייע במניעת נזק ללוח המערכת ,הסר את הסוללה הראשית (ראה [לפני עבודה בתוך גוף המחשב\)](file:///C:/data/systems/sxl16/he/sm/before.htm#wp1435099) לפני עבודה בתוך המחשב.

## <span id="page-4-1"></span>**הסרת לוח השמע**

- .1 פעל על פי ההוראות ב- <u>[לפני שתתחיל](file:///C:/data/systems/sxl16/he/sm/before.htm#wp1435071)</u>.
- 2. הסר את משענת כף היד (ראה [הסרת משענת כף היד\)](file:///C:/data/systems/sxl16/he/sm/palmrest.htm#wp1044787) .
- 3. נתק את כבל לוח השמע מהמחברים על לוח השמע ומלוח המערכת .
	- 4. הסר את הכיסוי (mylar) המכסה את לוח נוריות מצב ההתקן.
- 5. נתק את כבל הארקת השמע מלוח המערכת וממחברי לוח השמע והסר אותו מבסיס המחשב .
	- 6. הסר את שני הברגים שמחברים את לוח השמע .
	- 7. הרם את לוח השמע והוצא אותו מבסיס המחשב .

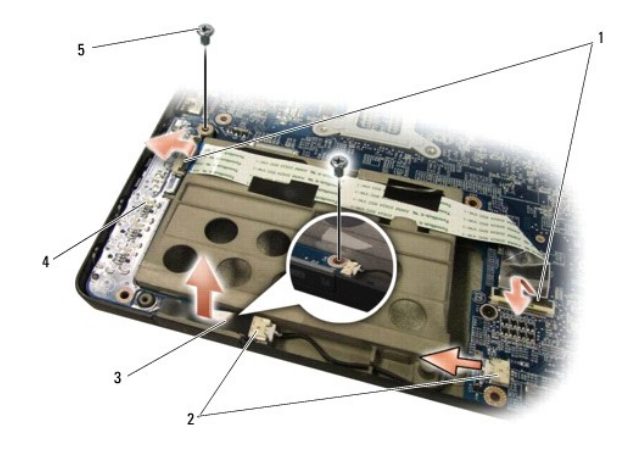

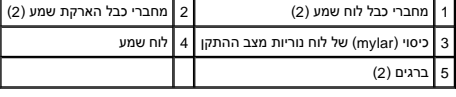

# <span id="page-4-2"></span>**התקנת לוח השמע**

- 1. מקם את לוח השמע בבסיס המחשב .
- 2. הברג מחדש את שני הברגים שמחברים את לוח השמע .
- 3. חבר את כבל לוח השמע למחברים על לוח השמע וללוח המערכת .

4. החזר את הכיסוי (mylar) של לוח נוריות מצב ההתקן למקומו.

5. החזר למקומו את כבל הארקת השמע וחבר אותו ללוח המערכת ולמחברי לוח השמע .

**הודעה :**לפני הפעלת המחשב ,הברג חזרה את כל הברגים וודא שלא נותרו ברגים חופשיים בתוך המחשב .אי ביצוע הוראה זו עלול לגרום נזק למחשב.

6. הרכב מחדש את משענת כף היד (ראה [התקנה מחדש של משענת כף היד\)](file:///C:/data/systems/sxl16/he/sm/palmrest.htm#wp1050987) .

## **מכסה בסיס**

**Dell™ Studio XPS™ 1640 שירות מדריך**

# [הסרת מכסה הבסיס](#page-6-1)

[התקנה חזרה של מכסה הבסיס](#page-6-2) 

<span id="page-6-0"></span>התראה: לפני העבודה בחלק הפנימי של המחשב, קרא את המידע בנושא בטיחות המצורף למחשב. למידע טוס תעבודה המומלצות בנושא בטיחות, עיין בדף הבית Regulatory Compliance<br>Homepage שבאתר: www.dell.com/regulatory\_compliance

**התראה :לפני ביצוע הליכים אלה ,כבה את המחשב ,נתק את מתאם זרם החילופין משקע החשמל ומהמחשב ,נתק את המודם מהשקע בקיר ומהמחשב ,ונתק את כל שאר הכבלים החיצוניים מהמחשב.**

**הודעה :**כדי למנוע פריקה של חשמל סטטי ,בצע הארקה לגופך בעזרת רצועת הארקה לפרק היד ,או בכך שתיגע מדי פעם במשטחי מתכת לא צבועים (כגון מחבר בצדו האחורי של המחשב).

**הודעה :**תיקונים במחשב יבוצעו על-ידי טכנאי שירות מוסמך בלבד .האחריות אינה מכסה נזק שייגרם עקב טיפול שאינו מאושר על-ידי TMDell.

**הודעה :**כדי לסייע במניעת נזק ללוח המערכת ,הסר את הסוללה הראשית (ראה [לפני עבודה בתוך גוף המחשב\)](file:///C:/data/systems/sxl16/he/sm/before.htm#wp1435099) לפני עבודה בתוך המחשב.

## **הסרת מכסה הבסיס**

<span id="page-6-1"></span>1. ודא שהמחשב כבוי .

2. הסר את הסוללה (ראה [לפני עבודה בתוך גוף המחשב\)](file:///C:/data/systems/sxl16/he/sm/before.htm#wp1435099) .

.<br>3. שחרר את עשרת בורגי הקיבוע שבמכסה הבסיס והרם את המכסה מהמחשב בזווית, כפי שמוצג בתמונה.

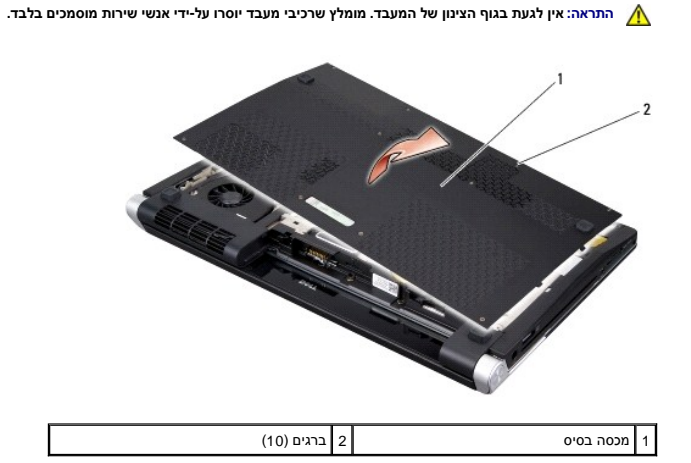

# **התקנה חזרה של מכסה הבסיס**

1. יישר את הלשוניות במכסה הבסיס עם החלק התחתון של המחשב .

<span id="page-6-2"></span>2. הדק את עשרת הברגים במכסה הבסיס .

3. החלק את הסוללה לתוך תא הסוללה ,עד שתיכנס למקומה בנקישה .

# **מכלול תפס הסוללה**

**Dell™ Studio XPS™ 1640 שירות מדריך**

 [הסרת מכלול תפס הסוללה](#page-7-1)  [התקנה מחדש של מכלול תפס הסוללה](#page-7-2) 

<span id="page-7-0"></span>**התראה :לפני העבודה בחלק הפנימי של המחשב ,קרא את המידע בנושא בטיחות המצורף למחשב .למידע נוסף על שיטות העבודה המומלצות בנושא בטיחות ,עיין בדף הבית Compliance Regulatory .www.dell.com/regulatory\_compliance :שבאתר Homepage**

**הודעה :**כדי למנוע פריקה אלקטרוסטטית ,פרוק מעצמך חשמל סטטי באמצעות רצועת הארקה לפרק היד או נגיעה במשטח מתכת לא צבוע (כגון הלוח האחורי) במחשב.

**הודעה :**תיקונים במחשב יבוצעו על-ידי טכנאי שירות מוסמך בלבד .האחריות אינה מכסה נזק שייגרם עקב טיפול שאינו מאושר על-ידי TMDell.

**הודעה :**כדי לסייע במניעת נזק ללוח המערכת ,הסר את הסוללה הראשית (ראה [לפני עבודה בתוך גוף המחשב\)](file:///C:/data/systems/sxl16/he/sm/before.htm#wp1435099) לפני עבודה בתוך המחשב.

## **הסרת מכלול תפס הסוללה**

- <span id="page-7-1"></span>.<br>1. פעל על פי ההוראות ב- <u>[לפני שתתחיל](file:///C:/data/systems/sxl16/he/sm/before.htm#wp1435071)</u>.
- 2. הסר את לוח המערכת (ראה [הסרת לוח המערכת](file:///C:/data/systems/sxl16/he/sm/sysboard.htm#wp1032066)) .
- 3. הסר את הבורג המאבטח את מכלול תפס הסוללה אל בסיס המחשב .
	- 4. הסר את הקפיץ מהוו שמחזיק אותו במקומו .
	- 5. הרם את המכלול והוצא אותו מבסיס המחשב .

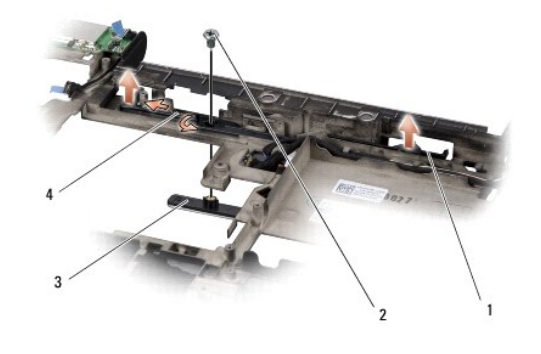

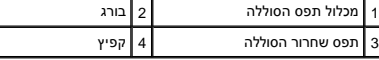

# **התקנה מחדש של מכלול תפס הסוללה**

- <span id="page-7-2"></span>1. הנח את מכלול תפס הסוללה בתעלה שבבסיס המחשב .
- 2. הברג מחדש את הבורג המאבטח את מכלול תפס הסוללה אל בסיס המחשב .
	- .3 באמצעות מברג קטן, שים את הקפיץ על הוו שבבסיס המחשב.

ודא שהתפס שזה עתה התקנת נע בצורה חלקה ובחופשיות כאשר לוחצים עליו או משחררים אותו .

.4 הרכב מחדש את לוח המערכת (ראה <u>השבת לוח המערכת למקומו</u>).

**הודעה :**לפני הפעלת המחשב ,הברג חזרה את כל הברגים וודא שלא נותרו ברגים חופשיים בתוך המחשב .אי ביצוע הוראה זו עלול לגרום נזק למחשב.

## **לפני שתתחיל**

**Dell™ Studio XPS™ 1640 שירות מדריך**

- [כלי עבודה מומלצים](#page-9-1) 
	- [כיבוי המחשב](#page-9-2)
- [לפני עבודה בתוך גוף המחשב](#page-9-3)

<span id="page-9-0"></span>סעיף זה מספק הליכים להסרה ולהתקנה של הרכיבים במחשב .אלא אם מצוין אחרת ,כל הליך יוצא מנקודת הנחה שמתקיימים התנאים הבאים:

- l ביצעת את השלבים ב- [כיבוי המחשב](#page-9-2) וב- [לפני עבודה בתוך גוף המחשב.](#page-9-3)
	- l קראת את מידע הבטיחות הנלווה למחשב.
- l רכיב ניתן להחלפה או אם נרכש בנפרד להתקנה על ידי ביצוע הליך ההסרה בסדר הפוך.

## <span id="page-9-1"></span>**כלי עבודה מומלצים**

כדי לבצע את ההליכים המתוארים במסמך זה ,ייתכן שתזדקק לכלים הבאים:

- l מברג קטן בעל ראש שטוח
	- l מברג פיליפס
	- l מפתח אום הקסגוני
	- l כלי להוצאת המעבד
- <sup>l</sup> תקליטור שדרוג ה-BIOS

## <span id="page-9-2"></span>**כיבוי המחשב**

**הודעה :**כדי למנוע אובדן נתונים ,לפני כיבוי המחשב שמור וסגור את כל הקבצים הפתוחים וצא מכל התוכניות הפתוחות.

- 1. שמור וסגור את כל הקבצים הפתוחים וצא מכל התוכניות הפתוחות .
- R 2. במערכת ההפעלה של Windows Vista ® Microsoft ,לחץ על **Start** )התחל) ,הקש על החץ ,ואז לחץ על **Down Shut** )כיבוי) .

המחשב כבה עם סיום תהליך הכיבוי של מערכת ההפעלה.

.3 ודא שהמחשב וההתקנים המחוברים כבויים. אם המחשב וההתקנים המחוברים באופן אוטומטי בעת כיבוי מערכת ההפעלה , כבה אותם כעת לאוטומי אוטומה הפעלה במשך 8 עד 10 שניות עד שהמחשב נכבה .

# <span id="page-9-3"></span>**לפני עבודה בתוך גוף המחשב**

פעל לפי הנחיות הבטיחות הבאות כדי לסייע בהגנה על המחשב מפני נזק אפשרי וכדי לסייע בהבטחת בטיחותך האישית.

**התראה :לפני שמתחילים לבצע הליך כלשהו בסעיף זה ,יש לעקוב אחר הוראות הבטיחות שסופקו עם המחשב. הודעה :**טפל ברכיבים ובכרטיסים בזהירות .אל תיגע ברכיבים או במגעים בכרטיס .החזק כרטיס בשוליו .יש לאחוז ברכיבים ,כגון מעבד ,בקצוות ולא בפינים. **הודעה :**תיקונים במחשב יבוצעו על-ידי טכנאי שירות מוסמך בלבד .האחריות אינה מכסה נזק שייגרם עקב טיפול שאינו מאושר על-ידי Dell. הודעה: בעת ניתוק כבל, יש למשוך את המחבר או את לשונית המשיכה של אשול של השונית משל השוניות נעילה; בעת ניתוק כבל מסוג זה, לחץ פנימה על לשוניות הנעילה לפני $\Box$ .<br>ניתוק הכבל. בעת משיכת מחברים החוצה, החזק אותם ישר כדי למנוע כיפוף של הפינים שלהם. נוסף על כך, לפני חיבור כבל, ודא ששני המחברים מכוונים ומיושרים כהלכה. הודעה: כדי למנוע נזק למחשב, בצע את השלבים הבאים לפני תחילת העבודה בתוך המחשב.

- 1. ודא שמשטח העבודה שטוח ונקי כדי למנוע שריטות על כיסוי המחשב .
	- .2 כבה את המחשב (ראה <u>כיבוי המחשב</u>).
- .3 אם המחשב מחובר להתקן עגינה (מעוגן), נתק אותו מהתקן העגינה. לקבלת הוראות, עיין בתיעוד המצורף להתקן העגינה.

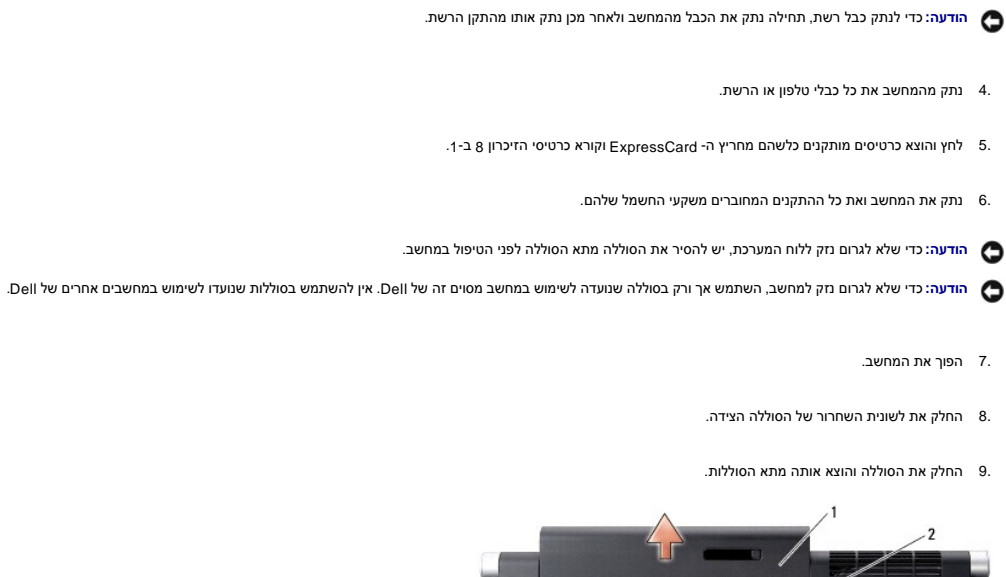

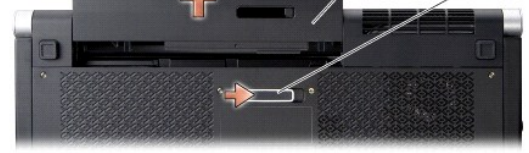

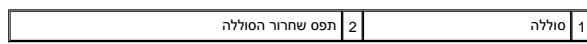

01. לחץ על לחצן ההפעלה כדי להאריק את לוח המערכת .

## **עדכון ה-BIOS**

**Dell™ Studio XPS™ 1640 שירות מדריך**

## עדכון ה-BIOS [מתקליטור](#page-11-1)

<span id="page-11-1"></span>עדכון ה-BIOS [מהכונן הקשיח](#page-11-2) 

<span id="page-11-0"></span>אם ללוח המערכת החדש מצורף תקליטור לעדכון ה-BIOS ,עדכן את ה-BIOS מהתקליטור .אם אין ברשותך תקליטור לעדכון ה-BIOS ,בצע את העדכון מהכונן הקשיח.

# **עדכון ה-BIOS מתקליטור**

1. ודא שמתאם הזרם מחובר ושהסוללה הראשית מותקנת כהלכה .

- **הערה :**בעת עדכון ה-BIOS באמצעות תקליטור לעדכון ה-BIOS ,הגדר את המחשב לבצע אתחול מתקליטור ,לפני הכנסת התקליטור .
	- 2. הכנס את התקליטור לעדכון ה-BIOS והפעל מחדש את המחשב .

פעל בהתאם להוראות המופיעות על גבי המסך .המחשב ממשיך באתחול ומעדכן את ה-BIOS החדש .עם השלמת עדכון הפלאש ,המחשב מאתחל מחדש אוטומטית .

- 3. הקש <2F< במהלך POST כדי להיכנס לתוכנית הגדרת המערכת .
	- 4. בחר בתפריט  **Exit**) יציאה) .
- .5 בחר ב- **Load Setup Defaults (**טעינת ברירות מחדל של ההגדרה) כדי לאפס את ברירות המחדל של המחשב.
	- 6. הסר את התקליטור לעדכון ה-BIOS מהכונן .
	- 7. בחר ב-  **Changes Saving Exit**) יציאה תוך שמירת השינויים) כדי לשמור את השינויים בהגדרות התצורה .
		- 8. עדכון ה-BIOS מסתיים והמחשב מאותחל באופן אוטומטי .

## <span id="page-11-2"></span>**עדכון ה-BIOS מהכונן הקשיח**

- 1. ודא שמתאם ה-AC מחובר ,שהסוללה הראשית מותקנת כהלכה ושכבל רשת מחובר למחשב .
	- 2. הפעל את המחשב .
- 3. אתר את קובץ עדכון ה-BIOS העדכני ביותר עבור המחשב שברשותך באתר **com.dell.support** .
	- 4. לחץ על **Download Now** (הורד עכשיו) להורדת הקובץ.
- 5. אם מופיע חלון **Disclaimer Compliance Export** )הצהרת ציות עבור יצוא) ,לחץ על **Agreement this Accept I ,Yes** )כן ,אני מאשר הסכם זה) .

יופיע החלון **Download File** )הורדת קובץ).

6. לחץ על **disk to program this Save** )שמור תוכנית זו לדיסק) ,ואז לחץ על **OK** )אישור) .

יופיע החלון **In Save** )שמור ב-) .

7. לחץ על החץ מטה להצגת התפריט **In Save** )שמור ב-) ,בחר את **Desktop** )שולחן העבודה) ואז לחץ על **Save** )שמור) .

הקובץ יורד לשולחן העבודה שלך.

8. לחץ על Close (סגירה) אם יופיע החלון Download Complete (ההורדה הושלמה).

סמל הקובץ מופיע על שולחן העבודה ושמו זהה לקובץ עדכון ה-BIOS שהורדת.

9. לחץ פעמיים על סמל הקובץ בשולחן העבודה ובצע את ההוראות שמופיעות על המסך .

## **סוללת מטבע**

**Dell™ Studio XPS™ 1640 שירות מדריך**

# [הסרת סוללת המטבע](#page-13-1)

[התקנה מחדש של סוללת המטבע](#page-13-2) 

<span id="page-13-0"></span>**התראה :לפני העבודה בחלק הפנימי של המחשב ,קרא את המידע בנושא בטיחות המצורף למחשב .למידע נוסף על שיטות העבודה המומלצות בנושא בטיחות ,עיין בדף הבית Compliance Regulatory .www.dell.com/regulatory\_compliance :שבאתר Homepage**

**הודעה :**כדי למנוע פריקה של חשמל סטטי ,בצע הארקה לגופך בעזרת רצועת הארקה לפרק היד ,או בכך שתיגע מדי פעם במשטחי מתכת לא צבועים (כגון מחבר בצדו האחורי של המחשב).

**הודעה :**תיקונים במחשב יבוצעו על-ידי טכנאי שירות מוסמך בלבד .האחריות אינה מכסה נזק שייגרם עקב טיפול שאינו מאושר על-ידי TMDell.

**הודעה :**כדי לסייע במניעת נזק ללוח המערכת ,הסר את הסוללה הראשית (ראה [לפני עבודה בתוך גוף המחשב\)](file:///C:/data/systems/sxl16/he/sm/before.htm#wp1435099) לפני עבודה בתוך המחשב.

## <span id="page-13-1"></span>**הסרת סוללת המטבע**

- 1. פעל על פי ההוראות ב- [לפני שתתחיל](file:///C:/data/systems/sxl16/he/sm/before.htm#wp1435071).
- 2. הסר את מכסה הבסיס (ראה [הסרת מכסה הבסיס](file:///C:/data/systems/sxl16/he/sm/basecvr.htm#wp1223484)) .
- 3. נתק את כבל סוללת המטבע ממחבר לוח המערכת .
	- 4. הוצא את סוללת המטבע מבסיס המחשב .

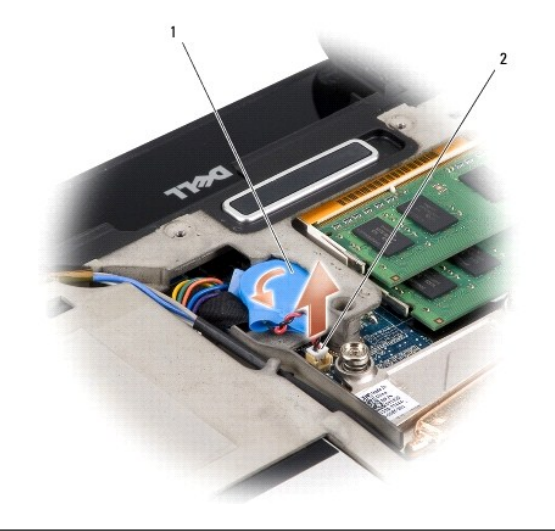

סוללת מטבע  $\boxed{2}$  מחבר כבל סוללת מטבע  $\boxed{1}$ 

## **התקנה מחדש של סוללת המטבע**

- <span id="page-13-2"></span>1. החלף את סוללת המטבע .
- 2. חבר את כבל סוללת המטבע למחבר לוח המערכת .
- 3. החזר את מכסה הבסיס (ראה [התקנה חזרה של מכסה הבסיס](file:///C:/data/systems/sxl16/he/sm/basecvr.htm#wp1217063)) .
- 4. החלק את הסוללה לתוך תא הסוללה ,עד שתיכנס למקומה בנקישה .

## **מעבד**

**Dell™ Studio XPS™ 1640 שירות מדריך**

 [הסרת המעבד](#page-15-1)  [התקנת המעבד](#page-15-2) 

<span id="page-15-0"></span>**התראה :לפני העבודה בחלק הפנימי של המחשב ,קרא את המידע בנושא בטיחות המצורף למחשב .למידע נוסף על שיטות העבודה המומלצות בנושא בטיחות ,עיין בדף הבית Compliance Regulatory .www.dell.com/regulatory\_compliance :שבאתר Homepage**

**הודעה :**כדי למנוע פריקה של חשמל סטטי ,בצע הארקה לגופך בעזרת רצועת הארקה לפרק היד ,או בכך שתיגע מדי פעם במשטחי מתכת לא צבועים (כגון מחבר בצדו האחורי של המחשב).

**הודעה :**כדי למנוע מגע לא אחיד בין בורג הפיקה של שקע ה-ZIF לבין המעבד בעת הסרה או התקנה של המעבד ,לחץ כדי להפעיל לחץ קל על מרכז המעבד ,תוך כדי סיבוב בורג הפיקה.

**הודעה :**כדי למנוע נזק למעבד ,החזק את המברג כך שיהיה ניצב למעבד בעת סיבוב בורג הפיקה.

**הודעה :**תיקונים במחשב יבוצעו על-ידי טכנאי שירות מוסמך בלבד .האחריות אינה מכסה נזק שייגרם עקב טיפול שאינו מאושר על-ידי TMDell.

**הודעה :**כדי לסייע במניעת נזק ללוח המערכת ,הסר את הסוללה הראשית (ראה [לפני עבודה בתוך גוף המחשב\)](file:///C:/data/systems/sxl16/he/sm/before.htm#wp1435099) לפני עבודה בתוך המחשב.

## <span id="page-15-1"></span>**הסרת המעבד**

- 1. פעל על פי ההוראות ב- <u>[לפני שתתחיל](file:///C:/data/systems/sxl16/he/sm/before.htm#wp1435071)</u>.
- .2 הסר את מכסה הבסיס (ראה <u>הסרת מכסה הבסיס</u>).
- 3. הסר את המכסים האחוריים (ראה [הסרת המכסים האחוריים](file:///C:/data/systems/sxl16/he/sm/rearcap.htm#wp1223484)) .
- 4. הסר את גוף הקירור של המעבד (ראה <u>הסרת גוף קירור המעבד</u>).

הודעה: בעת הסרת המעבד, משוך אותו ישר כלפי מעלה. היזהר שלא לכופף את הפינים במעבד.

5. כדי לשחרר את שקע ה-ZIF ,השתמש במברג קטן ושטוח וסובב את בורג הפיקה של שקע ה-ZIF כנגד כיוון השעון עד למעצור הפיקה .

בורג הפיקה של שקע ה-ZIF מאבטח את המעבד ללוח המערכת .שים לב לחץ שעל בורג הפיקה של שקע ה-ZIF.

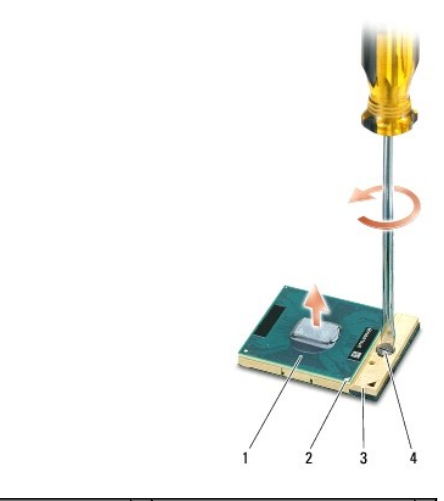

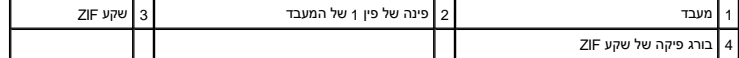

.6 השתמש בכלי להוצאת המעבד. כדי להסיר את המעבד.

## <span id="page-15-2"></span>**התקנת המעבד**

**הודעה :**ודא שתפס הפיקה נמצא במצב פתוח לגמרי ,לפני הכנסת המעבד .הכנסה כהלכה של המעבד בשקע ה-ZIF אינה מחייבת הפעלת כוח.

**הודעה :**מעבד שלא הוכנס כהלכה עלול לגרום לחיבור מקוטע או לנזק תמידי למעבד ולשקע ה-ZIF.

. 1 יישר את הפינה של פין 1 של המעבד כך שתצביע על המשולש שבשקע ה- ZIF ולאחר מכן הכנס את המעבד לתוך שקע ה- ZIF.

כאשר המעבד מחובר כהלכה ,כל ארבעת הפינות מיושרות באותו גובה .אם פינה אחת או יותר של המעבד גבוהה מהאחרות ,המעבד אינו מחובר כהלכה.

**הודעה :**כדי למנוע מגע לא אחיד בין בורג הפיקה של שקע ה-ZIF לבין המעבד בעת הסרה או התקנה של המעבד ,לחץ כדי להפעיל לחץ קל על מרכז המעבד ,תוך כדי סיבוב בורג הפיקה.

2. הדק את שקע ה-ZIF על-ידי סיבוב בורג הפיקה בכיוון השעון ,כדי לאבטח את המעבד ללוח המערכת .

.3 קלף את הציפוי מרפידות הקירור התרמי החדשות, אשר נמצאות בערכה והדבק אותן לאותם חלקים של גוף קירור המעבד המרכזית ויחידת המרכזית ויחידת העיבוד הגרפי.

הערה: אם אתה מחליף את המאוור המרמי, או את לוח המערכת, השתמש ברפידות הקירור התרמי העבר המערכת החירות החידות החידות העת התמית. אל תעשה שימוש חוזר<br>ברפידות הקירור התרמיות הישנות.

- 4. החזר את גוף הקירור של המעבד (ראה <u>[התקנה מחדש של גוף קירור המעבד](file:///C:/data/systems/sxl16/he/sm/cpucool.htm#wp1122720)</u>).
- .5 החזר למקומם את המכסים האחוריים (ראה <u>[החזרת המכסים האחוריים למקומם](file:///C:/data/systems/sxl16/he/sm/rearcap.htm#wp1217063)</u>).
	- 6. החזר את מכסה הבסיס (ראה [התקנה חזרה של מכסה הבסיס](file:///C:/data/systems/sxl16/he/sm/basecvr.htm#wp1217063)) .
	- 7. החלק את הסוללה לתוך תא הסוללה ,עד שתיכנס למקומה בנקישה .
- 8. עדכן את ה-BIOS באמצעות התקליטור לשדרוג ה-BIOS (ראה <u>עדכון ה-BIOS)</u>.

## **גוף הקירור של המעבד Dell™ Studio XPS™ 1640 שירות מדריך**

 [הסרת גוף קירור המעבד](#page-17-1)  [התקנה מחדש של גוף קירור המעבד](#page-17-2) 

<span id="page-17-0"></span>התראה: לפני העבודה בחלק הפנימי של המחשב, קרא את המידע בנושא בטיחות המצורף למחשב. למידע טוס תעבודה המומלצות בנושא בטיחות, עיין בדף הבית Regulatory Compliance<br>Homepage שבאתר: www.dell.com/regulatory\_compliance

**הודעה :**כדי למנוע פריקה של חשמל סטטי ,בצע הארקה לגופך בעזרת רצועת הארקה לפרק היד ,או בכך שתיגע מדי פעם במשטחי מתכת לא צבועים (כגון מחבר בצדו האחורי של המחשב).

**הודעה :**תיקונים במחשב יבוצעו על-ידי טכנאי שירות מוסמך בלבד .האחריות אינה מכסה נזק שייגרם עקב טיפול שאינו מאושר על-ידי TMDell.

**הודעה :**כדי לסייע במניעת נזק ללוח המערכת ,הסר את הסוללה הראשית (ראה [לפני עבודה בתוך גוף המחשב\)](file:///C:/data/systems/sxl16/he/sm/before.htm#wp1435099) לפני עבודה בתוך המחשב.

## <span id="page-17-1"></span>**הסרת גוף קירור המעבד**

- 1. פעל על פי ההוראות ב- <u>[לפני שתתחיל](file:///C:/data/systems/sxl16/he/sm/before.htm#wp1435071)</u>.
- 2. הסר את מכסה הבסיס (ראה [הסרת מכסה הבסיס](file:///C:/data/systems/sxl16/he/sm/basecvr.htm#wp1223484)) .
- .3 הסר את המכסים האחוריים (ר<mark>א</mark>ה <u>הסרת המכסים האחוריים</u>).
- 4. שחרר את שבעת הברגים המחברים את גוף הקירור ללוח המערכת .
	- 5. הרם את מפזר החום של המעבד והוצא אותו מהמחשב .

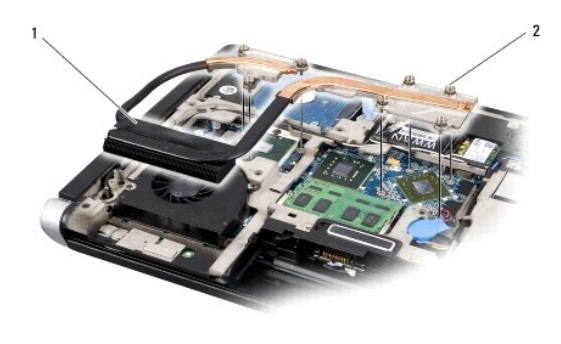

1 גוף הקירור של המעבד 2 ברגים (7)

## <span id="page-17-2"></span>**התקנה מחדש של גוף קירור המעבד**

**הערה :**הליך זה יוצא מנקודת הנחה שהסרת כבר את גוף הקירור של המעבד ואתה מוכן להתקינו .

1. קלף את הציפוי מרפידות הקירור התרמי המצורפות לגוף הקירור של המעבד .

**הערה :**אם אתה מחליף את גוף הקירור של המעבד ,לגוף הקירור החדש של המעבד יהיו מצורפות רפידות קירור תרמי .אל תעשה שימוש חוזר ברפידות הקירור התרמיות הישנות.

2. הנח את גוף הקירור של המעבד על לוח המערכת .

- .3 הדק את שבעת הברגים המחברים את גוף הקירור ללוח המערכת.
- .4 החזר למקומם את המכסים האחוריים (ראה <u>[החזרת המכסים האחוריים למקומם](file:///C:/data/systems/sxl16/he/sm/rearcap.htm#wp1217063)</u>).
	- .5. החזר את מכסה הבסיס (ראה <u>התקנה חזרה של מכסה הבסיס</u>).
	- 6. החלק את הסוללה לתוך תא הסוללה ,עד שתיכנס למקומה בנקישה .

## **מכלול תצוגה**

**Dell™ Studio XPS™ 1640 שירות מדריך**

## [הסרת מכלול הצג](#page-19-1)

[התקנה מחדש של מכלול התצוגה](#page-20-1) 

<span id="page-19-0"></span>**התראה :לפני העבודה בחלק הפנימי של המחשב ,קרא את המידע בנושא בטיחות המצורף למחשב .למידע נוסף על שיטות העבודה המומלצות בנושא בטיחות ,עיין בדף הבית Compliance Regulatory .www.dell.com/regulatory\_compliance :שבאתר Homepage**

**הודעה :**כדי למנוע פריקה של חשמל סטטי ,בצע הארקה לגופך בעזרת רצועת הארקה לפרק היד ,או בכך שתיגע מדי פעם במשטחי מתכת לא צבועים (כגון מחבר בצדו האחורי של המחשב).

**הודעה :**תיקונים במחשב יבוצעו על-ידי טכנאי שירות מוסמך בלבד .האחריות אינה מכסה נזק שייגרם עקב טיפול שאינו מאושר על-ידי TMDell.

**הודעה :**כדי לסייע במניעת נזק ללוח המערכת ,הסר את הסוללה הראשית (ראה [לפני עבודה בתוך גוף המחשב\)](file:///C:/data/systems/sxl16/he/sm/before.htm#wp1435099) לפני עבודה בתוך המחשב.

**הודעה :**למניעת פגיעה בצג ,אין לפרק את מכלול התצוגה מקצה-לקצה בשטח.

# <span id="page-19-1"></span>**הסרת מכלול הצג**

- .1 פעל על פי ההוראות ב- <u>[לפני שתתחיל](file:///C:/data/systems/sxl16/he/sm/before.htm#wp1435071)</u>.
- 2. הסר את משענת כף היד (ראה <u>הסרת משענת כף היד</u>).
	- 3. הסר את הכונן האופטי (ראה [הסרת הכונן האופטי](file:///C:/data/systems/sxl16/he/sm/optical.htm#wp1044846)) .
- 4. רשום את ניתוב הכבל של ה-Mini-Card, והוצא בזהירות את כבלי האנטנה של ה-Mini-Card ממכווני הניתוב שלהם.

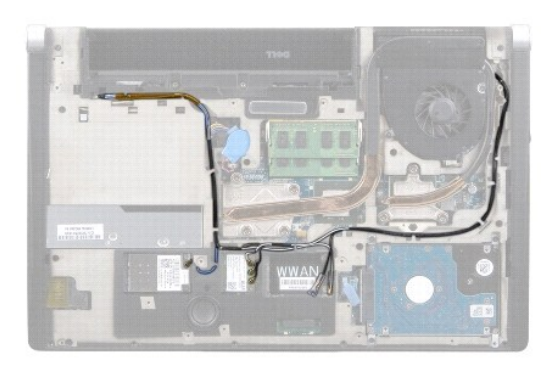

5. הסר את שני הברגים מבסיס המחשב .

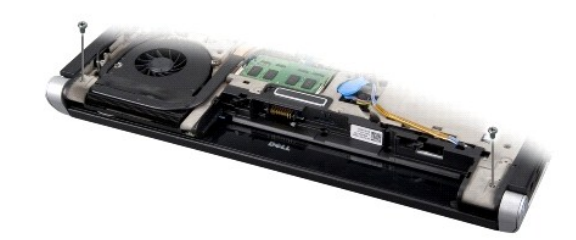

- 6. הפוך את המחשב .
- 7. משוך את כבלי ה-Card-Mini והוצא אותם דרך לוח המערכת ,כך שלא יהיו באזור בסיס המחשב .

8. רשום את ניתוב כבל הצג, כבל המצלמה וכבל נורית הפעלה/סוללה והוצא בזהירות את הכבלים ממכווני הניתוב שלהם.

<span id="page-20-0"></span>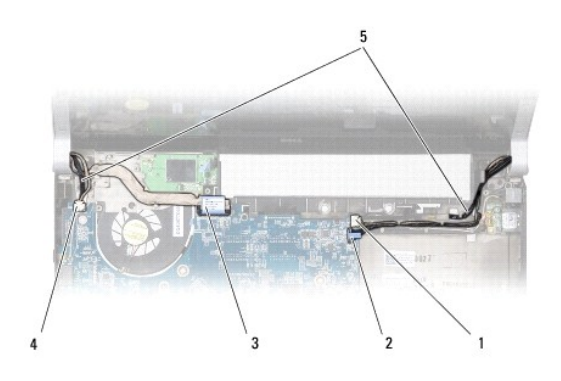

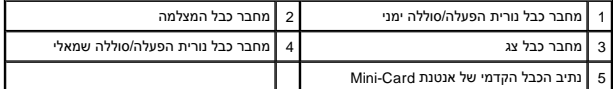

.9 נתק את כבל נורית הפעלה/סוללה הימני, כבל נורית הפעלה/סוללה השמאלי, כבל הצג וכבל המצלמה ממחברי לוח המערכת.

01. הסר את בורג כבל הצג .

11. הסר את ארבעת הברגים (שניים בכל צד) שמחברים את מכלול הצג אל בסיס המחשב .

21. הרם והוצא את מכלול הצג מהמחשב .

**הודעה :**למניעת פגיעה בצג ,אין לפרק את מכלול התצוגה מקצה-לקצה בשטח.

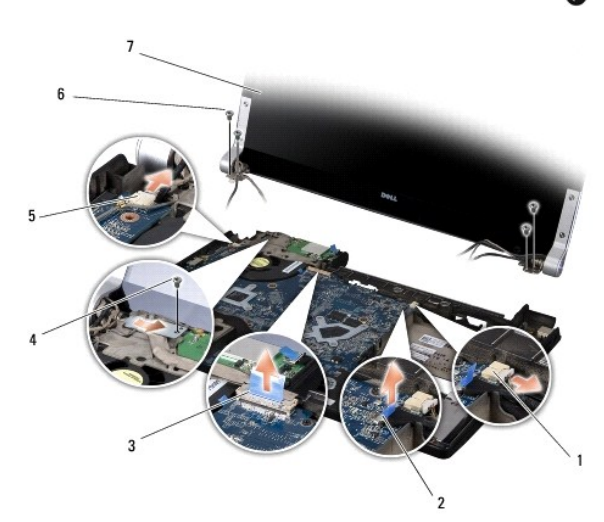

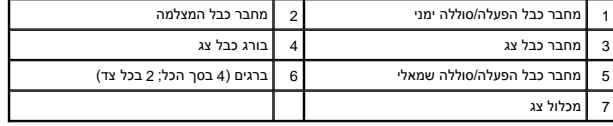

# <span id="page-20-1"></span>**התקנה מחדש של מכלול התצוגה**

**הודעה :**למניעת פגיעה בצג ,אין לפרק את מכלול התצוגה מקצה-לקצה בשטח.

1. מקם את מכלול הצג והשב למקומם את ארבעת הברגים (שניים בכל צד) שמחברים את מכלול הצג .

.2. מקם את כבל נורית הפעלה/סוללה הימני, כבל נורית הפעלה/סוללה השמאלי, כבל הצג וכבל המצלמה במכווני הניתוב וחבר אותם למחברי לוח המערכת המתאימים.

- 3. נתב את כבלי אנטנת ה-Card-Mini לתוך מכווני הניתוב במסעד כף היד ודרך לוח המערכת .
	- 4. השב למקומם את שני הברגים בבסיס המחשב .
	- 5. נתב את כבלי אנטנת ה-Card-Mini דרך מכווני הניתוב שלהם בבסיס המחשב .
		- 6. התקן חזרה את הכונן האופטי (ראה [התקנה מחדש של הכונן האופטי\)](file:///C:/data/systems/sxl16/he/sm/optical.htm#wp1044788) .
		- 7. הרכב מחדש את משענת כף היד (ראה [התקנה מחדש של משענת כף היד\)](file:///C:/data/systems/sxl16/he/sm/palmrest.htm#wp1050987) .

**הודעה :**לפני הפעלת המחשב ,הברג חזרה את כל הברגים וודא שלא נותרו ברגים חופשיים בתוך המחשב .אי ביצוע הוראה זו עלול לגרום נזק למחשב.

# **מחבר eSATA**

**Dell™ Studio XPS™ 1640 שירות מדריך**

 [הסרת מחבר](#page-22-1) eSATA [החלפת מחבר](#page-22-2) eSATA

<span id="page-22-0"></span>**התראה :לפני העבודה בחלק הפנימי של המחשב ,קרא את המידע בנושא בטיחות המצורף למחשב .למידע נוסף על שיטות העבודה המומלצות בנושא בטיחות ,עיין בדף הבית Compliance Regulatory .www.dell.com/regulatory\_compliance :שבאתר Homepage**

**הודעה :**כדי למנוע פריקה אלקטרוסטטית ,פרוק מעצמך חשמל סטטי באמצעות רצועת הארקה לפרק היד או נגיעה במשטח מתכת לא צבוע (כגון הלוח האחורי) במחשב.

**הודעה :**תיקונים במחשב יבוצעו על-ידי טכנאי שירות מוסמך בלבד .האחריות אינה מכסה נזק שייגרם עקב טיפול שאינו מאושר על-ידי TMDell.

**הודעה :**כדי לסייע במניעת נזק ללוח המערכת ,הסר את הסוללה הראשית (ראה [לפני עבודה בתוך גוף המחשב\)](file:///C:/data/systems/sxl16/he/sm/before.htm#wp1435099) לפני עבודה בתוך המחשב.

## <span id="page-22-1"></span>**הסרת מחבר eSATA**

- 1. פעל על פי ההוראות ב- [לפני שתתחיל](file:///C:/data/systems/sxl16/he/sm/before.htm#wp1435071).
- 2. הסר את לוח המערכת (ראה [הסרת לוח המערכת](file:///C:/data/systems/sxl16/he/sm/sysboard.htm#wp1032066)) .
	- 3. הסר את הבורג המאבטח את מחבר eSATA .
		- 4. הסר את כבל eSATA ממכוון הניתוב .
- 5. הרם את המחבר והכבל והוצא אותם מבסיס המחשב .

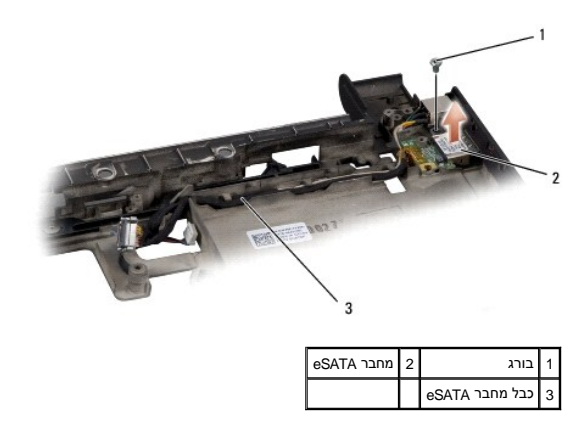

# <span id="page-22-2"></span>**החלפת מחבר eSATA**

- 1. שים את מחבר eSATA בבסיס המחשב .
- 2. הברג מחדש את הבורג המאבטח את מחבר eSATA .
	- 3. נתב את כבל eSATA דרך מכווני הניתוב .

**הודעה :**לפני הפעלת המחשב ,הברג חזרה את כל הברגים וודא שלא נותרו ברגים חופשיים בתוך המחשב .אי ביצוע הוראה זו עלול לגרום נזק למחשב.

.4 הרכב מחדש את לוח המערכת (ראה <u>השבת לוח המערכת למקומו</u>).

## **מאוורר תרמי**

**Dell™ Studio XPS™ 1640 שירות מדריך**

# [הסרת המאוורר התרמי](#page-23-1)

[התקנה מחדש של המאוורר התרמי](#page-23-2) 

<span id="page-23-0"></span>**התראה :לפני העבודה בחלק הפנימי של המחשב ,קרא את המידע בנושא בטיחות המצורף למחשב .למידע נוסף על שיטות העבודה המומלצות בנושא בטיחות ,עיין בדף הבית Compliance Regulatory .www.dell.com/regulatory\_compliance :שבאתר Homepage**

**הודעה :**כדי למנוע פריקה של חשמל סטטי ,בצע הארקה לגופך בעזרת רצועת הארקה לפרק היד ,או בכך שתיגע מדי פעם במשטחי מתכת לא צבועים (כגון מחבר בצדו האחורי של המחשב).

**הודעה :**תיקונים במחשב יבוצעו על-ידי טכנאי שירות מוסמך בלבד .האחריות אינה מכסה נזק שייגרם עקב טיפול שאינו מאושר על-ידי TMDell.

**הודעה :**כדי לסייע במניעת נזק ללוח המערכת ,הסר את הסוללה הראשית (ראה [לפני עבודה בתוך גוף המחשב\)](file:///C:/data/systems/sxl16/he/sm/before.htm#wp1435099) לפני עבודה בתוך המחשב.

## <span id="page-23-1"></span>**הסרת המאוורר התרמי**

- 1. פעל על פי ההוראות ב- [לפני שתתחיל](file:///C:/data/systems/sxl16/he/sm/before.htm#wp1435071).
- .<br>2. הסר את מכסה הבסיס (ראה <u>הסרת מכסה הבסיס</u>).
- 3. הסר את המכסים האחוריים (ראה [הסרת המכסים האחוריים](file:///C:/data/systems/sxl16/he/sm/rearcap.htm#wp1223484)) .
- 4. הסר את גוף הקירור של המעבד (ראה <u>הסרת גוף קירור המעבד</u>).
- 5. הסר את שני הברגים שמחברים את המאוורר התרמי לבסיס המחשב .
	- 6. נתק את כבל המאוורר התרמי ממחבר לוח המערכת .
		- 7. הרם והוצא את המאוורר התרמי מהמחשב .

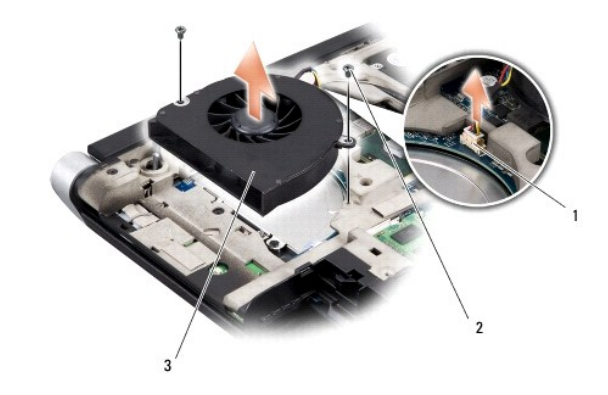

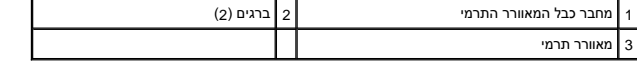

# **התקנה מחדש של המאוורר התרמי**

**הערה :**הליך זה יוצא מנקודת הנחה שהסרת כבר את המאוורר התרמי ואתה מוכן להתקינו.

- <span id="page-23-2"></span>1. הנח את המאוורר התרמי על בסיס המחשב .
- 2. חבר את כבל המאוורר התרמי למחבר בלוח המערכת .
- 3. הברג בחזרה את שני הברגים שמחברים את המאוורר התרמי אל בסיס המחשב .

4. קלף את הציפוי מרפידות הקירור התרמי החדשות, אשר נמצאות בערכה והדבק אותן לאותם חלקים של גוף קירור המעבד המכסים את יחידת העיבוד המרכזית ויחידת העיבוד הגרפי.

הערה: אם אתה מחליף את המאוור המרמי, או את לוח המערכת, השתמש ברפידות הקירור התרמי העבר המערכת החירות החידות החידות העת התמית. אל תעשה שימוש חוזר<br>ברפידות הקירור התרמיות הישנות.

- 5. החזר את גוף הקירור של המעבד (ראה [התקנה מחדש של גוף קירור המעבד](file:///C:/data/systems/sxl16/he/sm/cpucool.htm#wp1122720)) .
- 6. החזר למקומם את המכסים האחוריים (ראה [החזרת המכסים האחוריים למקומם](file:///C:/data/systems/sxl16/he/sm/rearcap.htm#wp1217063)) .
	- .7 החזר את מכסה הבסיס (ראה <u>התקנה חזרה של מכסה הבסיס</u>).
	- 8. החלק את הסוללה לתוך תא הסוללה ,עד שתיכנס למקומה בנקישה .

# **כונן קשיח**

**Dell™ Studio XPS™ 1640 שירות מדריך**

 [הסרת הכונן הקשיח](#page-25-1)  [הרכבה מחדש של הכונן הקשיח](#page-26-0) 

**התראה :בעת הסרת הכונן הקשיח מהמחשב כשהכונן חם ,***אין לגעת* **במעטפת המתכת של הכונן הקשיח.**

<span id="page-25-0"></span>התראה: לפני העבודה בחלק הפנימי של המחשב, קרא את המידע בנושא בטיחות המצורף למחשב. למידע טוס תעבודה המומלצות בנושא בטיחות, עיין בדף הבית Regulatory Compliance<br>Homepage שבאתר: www.dell.com/regulatory\_compliance.

**הודעה :**כדי למנוע אובדן נתונים ,כבה את המחשב (ראה [כיבוי המחשב](file:///C:/data/systems/sxl16/he/sm/before.htm#wp1435089)) לפני הסרת הכונן הקשיח .אל תסיר את הכונן הקשיח כאשר המחשב פועל או נמצא במצב שינה.

**הודעה :**כוננים קשיחים הם רכיבים רגישים במיוחד .נקוט משנה זהירות בעת טיפול בכונן הקשיח.

**הודעה :**תיקונים במחשב יבוצעו על-ידי טכנאי שירות מוסמך בלבד .האחריות אינה מכסה נזק שייגרם עקב טיפול שאינו מאושר על-ידי TMDell.

**הודעה :**כדי לסייע במניעת נזק ללוח המערכת ,הסר את הסוללה הראשית (ראה [לפני עבודה בתוך גוף המחשב\)](file:///C:/data/systems/sxl16/he/sm/before.htm#wp1435099) לפני עבודה בתוך המחשב.

**הערה :**חברת Dell אינה יכולה לערוב לתאימות או לספק תמיכה לכוננים קשיחים שלא סופקו על ידי חברת Dell.

**הערה :**בעת התקנת כונן קשיח שמקורו אינו מ- Dell ,יש להתקין מערכת הפעלה ,מנהלי התקנים ותוכניות שירות בכונן הקשיח החדש (עיין ב*מדריך הטכנולוגיה של Dell*(.

## <span id="page-25-1"></span>**הסרת הכונן הקשיח**

.1 פעל על פי ההוראות ב- <u>[לפני שתתחיל](file:///C:/data/systems/sxl16/he/sm/before.htm#wp1435071)</u>.

.2 הסר את מכסה הבסיס (ראה <u>הסרת מכסה הבסיס</u>).

3. הסר את שלושת הברגים המאבטחים את מכלול הכונן הקשיח אל בסיס מחשב .

4. משוך את לשונית המשיכה הכחולה כדי לנתק את מכלול הכונן הקשיח ממחבר לוח המערכת .

5. הרם את מכלול הכונן הקשיח והוצא אותו אל מחוץ לבסיס מחשב .

**הודעה :**כשהכונן הקשיח נמצא מחוץ למחשב ,אחסן אותו באריזה אנטיסטטית (עיין בסעיף "הגנה מפני פריקת מטען אלקטרוסטטי" בהוראות הבטיחות הנלוות למחשב).

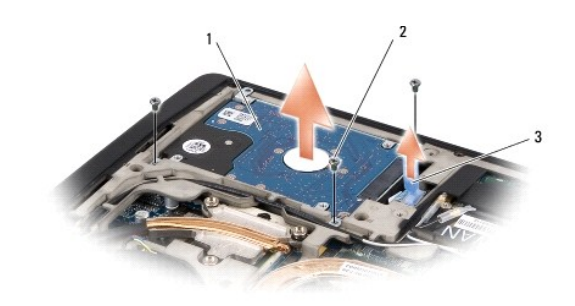

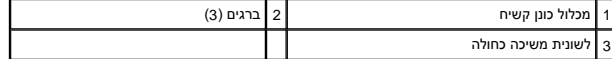

6. הסר את ארבעת הברגים שמחברים את תושבת הכונן הקשיח לכונן הקשיח והסר את התושבת .

<span id="page-26-1"></span>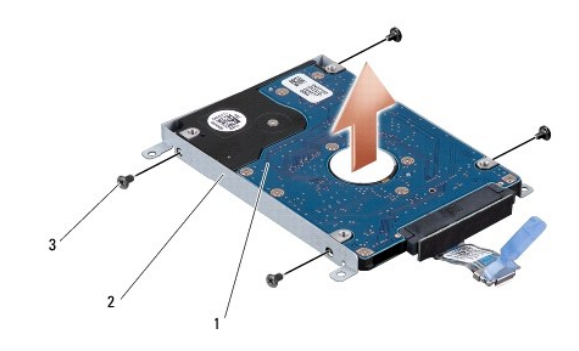

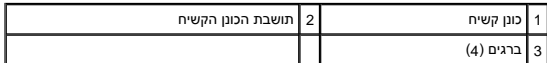

7. משוך את החוצץ כדי לנתקו מהכונן הקשיח .

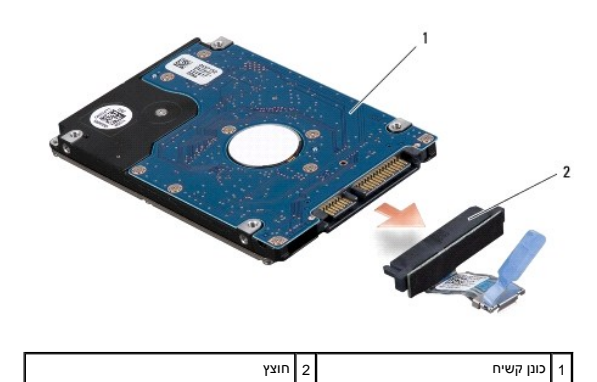

# **הרכבה מחדש של הכונן הקשיח**

<span id="page-26-0"></span>1. הוצא את הכונן החדש מאריזתו .

שמור את האריזה המקורית למקרה שיהיה עליך לאחסן או לשלוח את הכונן הקשיח.

**הודעה :**החלק את הכונן למקומו תוך הפעלת לחץ יציב וקבוע .שימוש בכוח רב מדי עלול לגרום נזק למחבר.

- 2. הברג מחדש את ארבעת הברגים שמחברים את תושבת הכונן הקשיח לכונן הקשיח .
	- 3. חבר את החוצץ לכונן הקשיח .
	- 4. מקם את מכלול הכונן הקשיח בבסיס מחשב .
- 5. הברג חזרה את שלושת הברגים המאבטחים את מכלול הכונן הקשיח אל בסיס מחשב .
	- 6. החזר את מכסה הבסיס (ראה [התקנה חזרה של מכסה הבסיס](file:///C:/data/systems/sxl16/he/sm/basecvr.htm#wp1217063)) .

**הודעה :**לפני הפעלת המחשב ,הברג חזרה את כל הברגים וודא שלא נותרו ברגים חופשיים בתוך המחשב .אי ביצוע הוראה זו עלול לגרום נזק למחשב.

- 7. החלק את הסוללה לתוך תא הסוללה ,עד שתיכנס למקומה בנקישה .
- 8. התקן את מערכת ההפעלה במחשב ,כנדרש (עיין ב*מדריך הטכנולוגיה של Dell*( .
- 9. התקן את מנהלי ההתקנים ותוכניות השירות במחשב ,כנדרש (עיין ב*מדריך הטכנולוגיה של Dell*( .

# **מקלדת**

**Dell™ Studio XPS™ 1640 שירות מדריך**

## [הסרת המקלדת](#page-28-1)  [החזרת המקלדת למקומה](#page-28-2)

<span id="page-28-0"></span>**התראה :לפני העבודה בחלק הפנימי של המחשב ,קרא את המידע בנושא בטיחות המצורף למחשב .למידע נוסף על שיטות העבודה המומלצות בנושא בטיחות ,עיין בדף הבית Compliance Regulatory .www.dell.com/regulatory\_compliance :שבאתר Homepage**

**הודעה :**כדי למנוע פריקה של חשמל סטטי ,בצע הארקה לגופך בעזרת רצועת הארקה לפרק היד ,או בכך שתיגע מדי פעם במשטחי מתכת לא צבועים (כגון מחבר בצדו האחורי של המחשב).

**הודעה :**תיקונים במחשב יבוצעו על-ידי טכנאי שירות מוסמך בלבד .האחריות אינה מכסה נזק שייגרם עקב טיפול שאינו מאושר על-ידי TMDell.

**הודעה :**כדי לסייע במניעת נזק ללוח המערכת ,הסר את הסוללה הראשית (ראה [לפני עבודה בתוך גוף המחשב\)](file:///C:/data/systems/sxl16/he/sm/before.htm#wp1435099) לפני עבודה בתוך המחשב.

## <span id="page-28-1"></span>**הסרת המקלדת**

.1 פעל על פי ההוראות ב- <u>[לפני שתתחיל](file:///C:/data/systems/sxl16/he/sm/before.htm#wp1435071)</u>.

2. הסר את משענת כף היד (ראה [הסרת משענת כף היד\)](file:///C:/data/systems/sxl16/he/sm/palmrest.htm#wp1044787) .

3. הפוך את משענת כף היד ונתק את כבל התאורה האחורית של המקלדת (זמינות משתנה על פי אזור) מהמחבר .

4. הסר את שלושה עשר הברגים המאבטחים את המקלדת אל משענת כף היד .

5. הסר את מגן המקלדת .

**הודעה :**מקשי המקלדת עדינים ,משתחררים ממקומם בקלות ,ונדרש זמן רב כדי לחברם מחדש .היזהר בעת הסרת המקלדת והטיפול בה.

6. הרם את המקלדת והוצא אותה ממשענת כף היד .

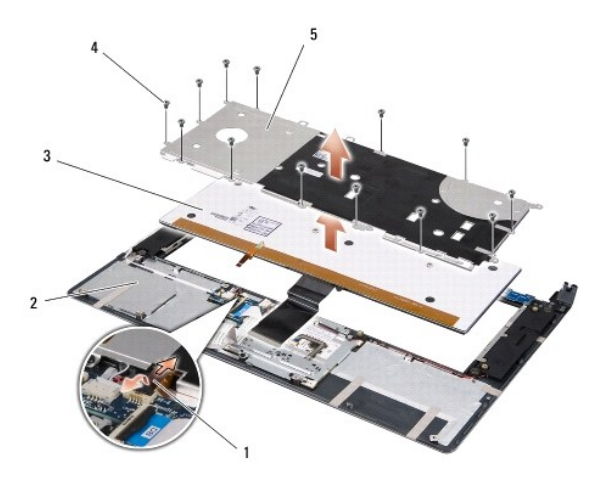

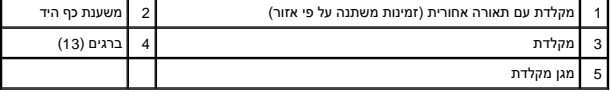

# <span id="page-28-2"></span>**החזרת המקלדת למקומה**

1. ישר את המקלדת ומגן המקלדת בדיוק מעל חורי הברגים שעל משענת כף היד .

2. חבר מחדש את כבל התאורה האחורית של המקלדת (זמינות משתנה על פי אזור) אל המחבר .

3. הברג מחדש את שלושה עשר הברגים המאבטחים את המקלדת אל משענת כף היד .

**הודעה :**מקשי המקלדת עדינים ,משתחררים ממקומם בקלות ,ונדרש זמן רב כדי לחברם מחדש .היזהר בעת הסרת המקלדת והטיפול בה.

4. הרכב מחדש את משענת כף היד (ראה [התקנה מחדש של משענת כף היד\)](file:///C:/data/systems/sxl16/he/sm/palmrest.htm#wp1050987) .

## **זיכרון**

**Dell™ Studio XPS™ 1640 שירות מדריך**

# [הסרת מודולי הזיכרון](#page-30-1)

[התקנה מחדש של מודול\(י\) זיכרון](#page-30-2) 

<span id="page-30-0"></span>התראה: לפני העבודה בחלק הפנימי של המחשב, קרא את המידע בנושא בטיחות המצורף למחשב. למידע טוס תעבודה המומלצות בנושא בטיחות, עיין בדף הבית Regulatory Compliance<br>Homepage שבאתר: www.dell.com/regulatory\_compliance

**הודעה :**כדי למנוע פריקה של חשמל סטטי ,בצע הארקה לגופך בעזרת רצועת הארקה לפרק היד ,או בכך שתיגע מדי פעם במשטחי מתכת לא צבועים (כגון מחבר בצדו האחורי של המחשב).

**הודעה :**תיקונים במחשב יבוצעו על-ידי טכנאי שירות מוסמך בלבד .האחריות אינה מכסה נזק שייגרם עקב טיפול שאינו מאושר על-ידי TMDell.

**הודעה :**כדי לסייע במניעת נזק ללוח המערכת ,הסר את הסוללה הראשית (ראה [לפני עבודה בתוך גוף המחשב\)](file:///C:/data/systems/sxl16/he/sm/before.htm#wp1435099) לפני עבודה בתוך המחשב.

ניתן להגדיל את נפח הזיכרון של המחשב על ידי התקנת מודולי זיכרון המתרכת להידי המחשב שלך עיין ב"מפרט" ב*מדריך התקנה*. התקן מודולי זיכרון שמיועדים למחשב שלך בלבד.

**הערה :**מודולי זיכרון שנרכשו מחברת Dell מכוסים על-ידי האחריות של המחשב.

המחשב מצויד בשני חריצי SODIMM הנגישים למשתמש, אשר ניתן לגשת אליהם מהחשב. מודול הזיכרון B DIMM ממוקם ישירות מעל למכסה מודול הזיכרון DIMMA הממוקם בחלק התחתון של המחשב.

**הודעה :**אם עליך להתקין מודולי זיכרון בשני מחברים ,התקן מודול זיכרון במחבר A DIMM לפני שתתקין מודול נוסף במחבר B DIMM.

## <span id="page-30-1"></span>**הסרת מודולי הזיכרון**

- 1. פעל על פי ההוראות ב- <u>[לפני שתתחיל](file:///C:/data/systems/sxl16/he/sm/before.htm#wp1435071)</u>.
- 2. הסר את מכסה הבסיס (ראה [הסרת מכסה הבסיס](file:///C:/data/systems/sxl16/he/sm/basecvr.htm#wp1223484)) .
- הודעה: כדי למנוע נזק למחבר מודול הזיכרון, אין להזיז את תפסי מודול הזיכרון בעזרת כלים כלשהם.
- 3. היעזר בקצות האצבעות כדי להזיז הצידה את תפסי האבטחה שבשני קצות מחבר מודול הזיכרון ,עד שהמודול ישתחרר ממקומו .

#### 4. הסר את המודול מהמחבר .

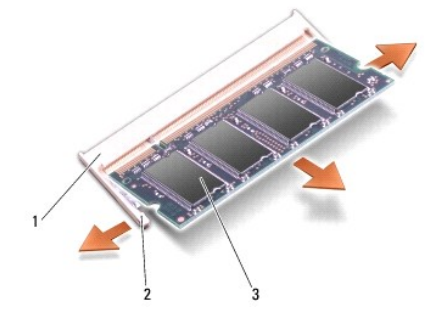

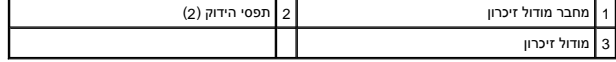

## <span id="page-30-2"></span>**התקנה מחדש של מודול(י) זיכרון**

- 1. יישר את החריץ שבמחבר קצה המודול עם הלשונית שבחריץ המחבר .
- 2. הכנס את המודול בחוזקה ובזווית של 45 מעלות לתוך החריץ ולחץ על המודול כלפי מטה, עד שייכנס למקומו בנקישה. אם לא חשת בנקישה, הסר את המודול והתקן אותו מחדש.

**הערה :**אם מודול הזיכרון אינו מותקן כראוי ,ייתכן שהמחשב לא יבצע אתחול.

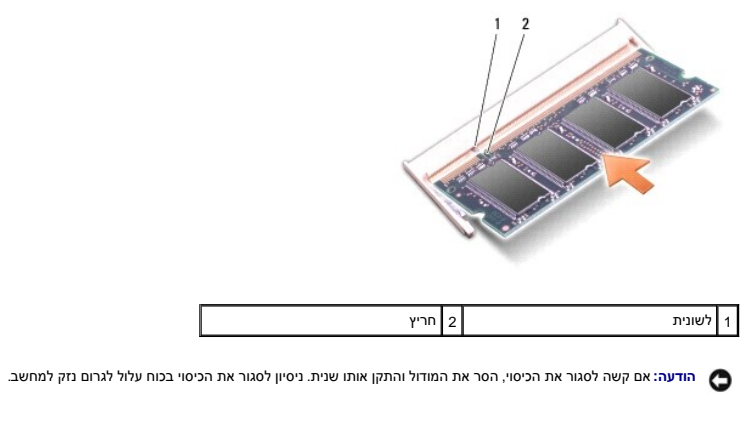

- 3. החזר את מכסה הבסיס (ראה [התקנה חזרה של מכסה הבסיס](file:///C:/data/systems/sxl16/he/sm/basecvr.htm#wp1217063)) .
- .4 החלק את הסוללה לתוך מפרץ הסוללות. לחילופין, חבר את מתאם ה-AC למחשב ולשקע חשמל.
	- 5. הפעל את המחשב .

כשהמחשב מבצע אתחול ,הוא מזהה את הזיכרון הנוסף ומעדכן אוטומטית את מידע תצורת המערכת.

כדי לאמת את נפח הזיכרון המותקן במחשב ,לחץ על **Start** )התחל) ¬ **Support and Help**) עזרה ותמיכה)¬ **Information System Dell**) מידע על מערכת Dell(.

# **כרטיס Card-Mini אלחוטי**

**Dell™ Studio XPS™ 1640 שירות מדריך**

[הסרת כרטיס ה](#page-32-1)-Card-Mini

החזרת ה[-card-Mini](#page-33-0) למקומו

<span id="page-32-0"></span>**התראה :לפני העבודה בחלק הפנימי של המחשב ,קרא את המידע בנושא בטיחות המצורף למחשב .למידע נוסף על שיטות העבודה המומלצות בנושא בטיחות ,עיין בדף הבית Compliance Regulatory .www.dell.com/regulatory\_compliance :שבאתר Homepage**

**הודעה :**כדי למנוע פריקה אלקטרוסטטית ,פרוק מעצמך חשמל סטטי באמצעות רצועת הארקה לפרק היד או נגיעה במשטח מתכת לא צבוע (כגון הלוח האחורי) במחשב.

**הודעה :**תיקונים במחשב יבוצעו על-ידי טכנאי שירות מוסמך בלבד .האחריות אינה מכסה נזק שייגרם עקב טיפול שאינו מאושר על-ידי TMDell.

**הודעה :**כדי לסייע במניעת נזק ללוח המערכת ,הסר את הסוללה הראשית (ראה [לפני עבודה בתוך גוף המחשב\)](file:///C:/data/systems/sxl16/he/sm/before.htm#wp1435099) לפני עבודה בתוך המחשב.

**הערה :**חברת Dell אינה יכולה לערוב לתאימות או לספק תמיכה לכרטיסי Card-Mini שמקורם אינו מחברת Dell.

אם הזמנת כרטיס Card-Mini אלחוטי יחד עם המחשב ,הכרטיס כבר מותקן במחשב.

במחשב קיימים שלושה חריצי Card-Mini:

Full Mini-Card ושני חריצי

Half Mini-Card אחד חריץ <sup>l</sup>

סוגי כרטיסי ה-Card-Mini הנתמכים הם:

<sup>l</sup> רשת תקשורת מקומית אלחוטית (WLAN( —כרטיס Card-Mini בחצי גודל

<sup>l</sup> רשת פס רחב ניידת או רשת תקשורת מרחבית אלחוטית (WWAN( —כרטיס Card-Mini בגודל מלא

<sup>l</sup> רשת תקשורת אישית אלחוטית (WPAN( או כרטיס פנימי עם טכנולוגיית אלחוט ® Bluetooth — כרטיס Card-Mini בגודל מלא

**הערה :**המחשב יכול לתמוך בו-זמנית רק בשני כרטיסי Card-Mini בגודל מלא ובכרטיס Card-Mini אחד בחצי גודל.

**הערה :**חריץ WLAN תומך בכרטיס Card-Mini בחצי גודל.

**הערה :**בהתאם לתצורת המערכת בעת המכירה ,ייתכן שבחריץ אחד או יותר מחריצי ה- Card-Mini לא יהיה מותקן כרטיס Card-Mini.

## **הסרת כרטיס ה-Card-Mini**

<span id="page-32-1"></span>1. פעל על פי ההוראות ב- <u>[לפני שתתחיל](file:///C:/data/systems/sxl16/he/sm/before.htm#wp1435071)</u>.

.2 הסר את מכסה הבסיס (ראה <u>הסרת מכסה הבסיס</u>).

3. נתק את כבלי האנטנה מכרטיס ה-Card-Mini .

**הערה :**בעת הסרת כרטיס Card-Mini WPAN ,נתק את כבל האנטנה הכחול מכרטיס ה-Card-Mini.

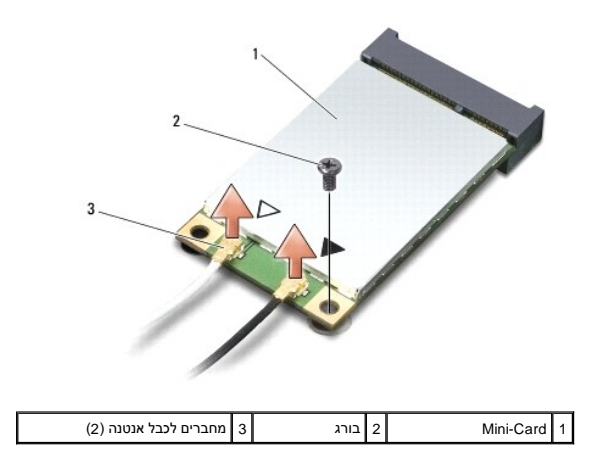

4. הסר את הבורג שמחבר את כרטיס ה-Card-Mini אל לוח המערכת .

5. הרם את כרטיס ה-Card-Mini והוצא אותו מהמחבר בלוח המערכת .

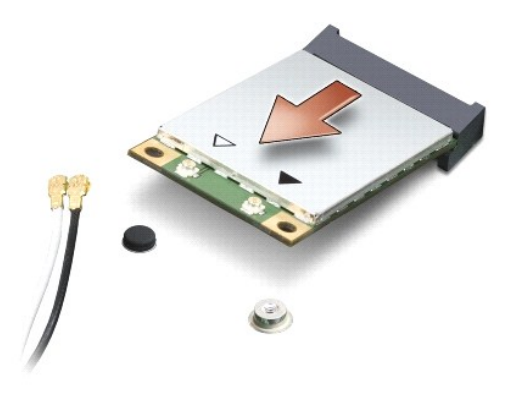

<span id="page-33-1"></span>**הודעה :**כאשר ה-Card-Mini אינו נמצא במחשב ,אחסן אותו באריזת מגן נגד חשמל סטטי .למידע נוסף ,עיין בסעיף "הגנה מפני פריקת חשמל סטטי" במידע הבטיחותי שצורף למחשב.

# **החזרת ה-card-Mini למקומו**

<span id="page-33-0"></span>1. הוצא את ה-Card-Mini החדש מאריזתו .

**הודעה :**החלק את הכרטיס למקומו תוך הפעלת לחץ יציב וקבוע .שימוש בכוח רב מדי עלול לגרום נזק למחבר.

- 2. הכנס את מחבר כרטיס ה-Card-Mini למחבר המתאים בלוח המערכת בזווית של45 מעלות .לדוגמה ,המחבר המיועד לכרטיס WLAN מסומן בכיתוב **WLAN** וכן הלאה .
	- 3. לחץ על הקצה השני של כרטיס ה-Card-Mini כלפי מטה לתוך החריץ שבלוח המערכת .
		- 4. הברג מחדש את הבורג שמחבר את כרטיס ה-Card-Mini אל לוח המערכת .
- 5. חבר את כבלי האנטנה המתאימים לכרטיס ה-Card-Mini שאתה מתקין .הטבלה הבאה מספקת את סכמת הצבעים של כבלי האנטנה עבור כרטיס ה-Card-Mini הנתמך על-ידי המחשב .

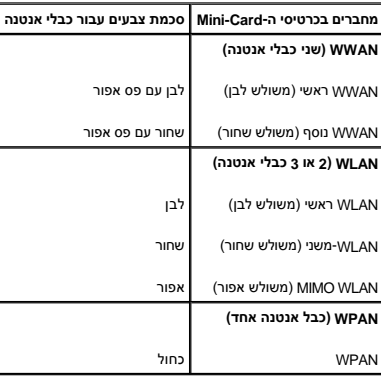

- 6. הדק כבלי אנטנה שאינם בשימוש למקומם בעזרת סרט הפלסטיק השקוף .
	- 7. החזר את מכסה הבסיס (ראה [התקנה חזרה של מכסה הבסיס](file:///C:/data/systems/sxl16/he/sm/basecvr.htm#wp1217063)) .
	- 8. החלק את הסוללה לתוך תא הסוללה ,עד שתיכנס למקומה בנקישה .
- 9. התקן את מנהלי ההתקנים ותוכניות השירות עבור המחשב ,כנדרש .לקבלת מידע נוסף ,עיין ב*מדריך הטכנולוגיה של Dell* .
- **הערה :**בעת התקנת כרטיס תקשורת ממקור שאינו Dell ,עליך להתקין את מנהלי ההתקן ותוכניות השירות המתאימים .לקבלת מידע נוסף על מנהלי התקנים גנריים ,עיין ב*מדריך הטכנולוגיה של Dell*.

# **כונן אופטי**

**Dell™ Studio XPS™ 1640 שירות מדריך**

# [הסרת הכונן האופטי](#page-35-1)

[התקנה מחדש של הכונן האופטי](#page-36-1) 

<span id="page-35-0"></span>התראה: לפני העבודה בחלק הפנימי של המחשב, קרא את המידע בנושא בטיחות המצורף למחשב. למידע טוס תעבודה המומלצות בנושא בטיחות, עיין בדף הבית Regulatory Compliance<br>Homepage שבאתר: www.dell.com/regulatory\_compliance

**הודעה :**כדי למנוע פריקה אלקטרוסטטית ,פרוק מעצמך חשמל סטטי באמצעות רצועת הארקה לפרק היד או נגיעה במשטח מתכת לא צבוע (כגון הלוח האחורי) במחשב.

**הודעה :**תיקונים במחשב יבוצעו על-ידי טכנאי שירות מוסמך בלבד .האחריות אינה מכסה נזק שייגרם עקב טיפול שאינו מאושר על-ידי TMDell.

**הודעה :**כדי לסייע במניעת נזק ללוח המערכת ,הסר את הסוללה הראשית (ראה [לפני עבודה בתוך גוף המחשב\)](file:///C:/data/systems/sxl16/he/sm/before.htm#wp1435099) לפני עבודה בתוך המחשב.

## <span id="page-35-1"></span>**הסרת הכונן האופטי**

- .1 פעל על פי ההוראות ב- <u>[לפני שתתחיל](file:///C:/data/systems/sxl16/he/sm/before.htm#wp1435071)</u>.
- .<br>2. הסר את משענת כף היד (ראה <u>הסרת משענת כף היד</u>).
- 3. סובב את המחשב והסר את הבורג המאבטח את הכונן האופטי אל בסיס המחשב .

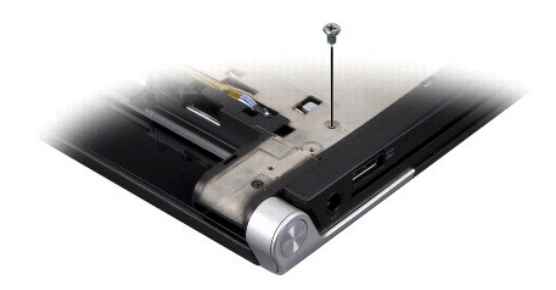

- 4. הפוך את המחשב והסר את שלושת הברגים המאבטחים את הכונן האופטי אל לוח המערכת .
	- 5. הרם את הכונן האופטי והוצא אותו מהמחשב .

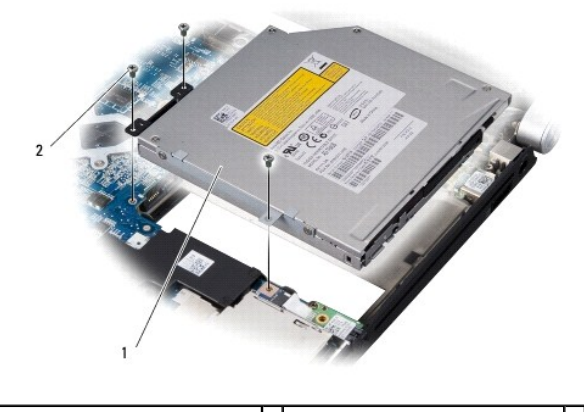

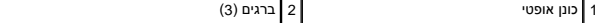

6. נתק את החוצץ מהכונן האופטי .

<span id="page-36-0"></span>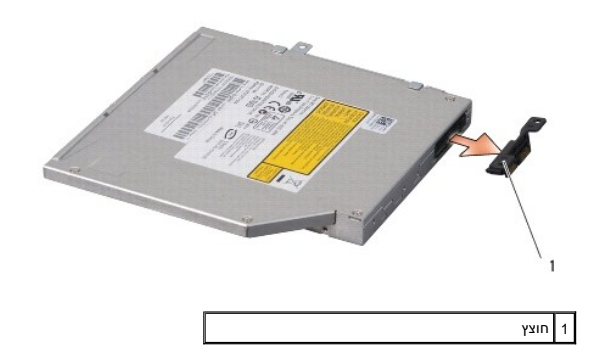

# **התקנה מחדש של הכונן האופטי**

- <span id="page-36-1"></span>1. חבר את החוצץ לכונן האופטי .
- 2. מקם את הכונן האופטי בבסיס המחשב .
- 3. הברג מחדש את שלושת הברגים המאבטחים את הכונן האופטי אל לוח המערכת .
- 4. סובב את המחשב והברג מחדש את הבורג המאבטח את הכונן האופטי אל בסיס המחשב .
	- .5 הרכב מחדש את משענת כף היד (ראה <u>התקנה מחדש של משענת כף היד</u>).

# **משענת כף היד**

**Dell™ Studio XPS™ 1640 שירות מדריך**

# [הסרת משענת כף היד](#page-37-1)

[התקנה מחדש של משענת כף היד](#page-38-1) 

<span id="page-37-0"></span>התראה: לפני העבודה בחלק הפנימי של המחשב, קרא את המידע בנושא בטיחות המצורף למחשב. למידע טוס תעבודה המומלצות בנושא בטיחות, עיין בדף הבית Regulatory Compliance<br>Homepage שבאתר: www.dell.com/regulatory\_compliance

**הודעה :**כדי למנוע פריקה אלקטרוסטטית ,פרוק מעצמך חשמל סטטי באמצעות רצועת הארקה לפרק היד או נגיעה במשטח מתכת לא צבוע (כגון הלוח האחורי) במחשב.

**הודעה :**תיקונים במחשב יבוצעו על-ידי טכנאי שירות מוסמך בלבד .האחריות אינה מכסה נזק שייגרם עקב טיפול שאינו מאושר על-ידי TMDell.

**הודעה :**כדי לסייע במניעת נזק ללוח המערכת ,הסר את הסוללה הראשית (ראה [לפני עבודה בתוך גוף המחשב\)](file:///C:/data/systems/sxl16/he/sm/before.htm#wp1435099) לפני עבודה בתוך המחשב.

## <span id="page-37-1"></span>**הסרת משענת כף היד**

- 1. פעל על פי ההוראות ב- <u>[לפני שתתחיל](file:///C:/data/systems/sxl16/he/sm/before.htm#wp1435071)</u>.
- .<br>2. הסר את מכסה הבסיס (ראה <u>הסרת מכסה הבסיס</u>).
- .3 הסר את המכסים האחוריים (ראה <u>הסרת המכסים האחוריים</u>).
	- 4. הסר את14 הברגים מבסיס המחשב .

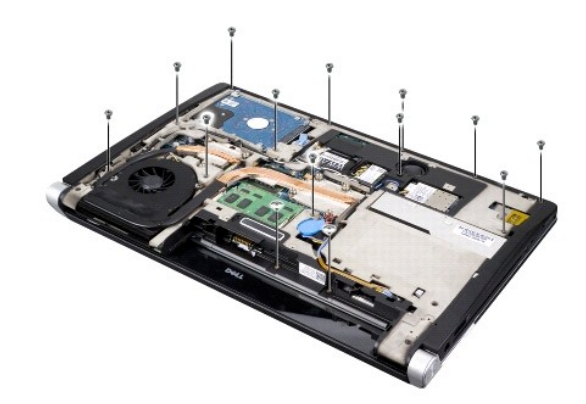

5. הפוך את המחשב והסר את שני הברגים מהחלק העליון של משענת כף היד .

**הודעה :**הפרד בזהירות את משענת כף היד מבסיס המחשב ,כדי למנוע פגיעה במשענת כף היד.

6. הרם את שתי הלשוניות של משענת כף היד שליד הצג .

.7 החל מהחלק האחורי מרכזי של משענת כף היד, השתמש באצבעות כדי לשחרר בעדינות את משענת כף היד מבסיס השגרת החלק הפנימי של משענת כף היד ומשיכתה מבחוץ.

8. נתק את כבל המקלדת ואת כבל משטח המגע מהמחברים המתאימים בלוח המערכת .

9. הרם את משענת כף היד והוצא אותה מבסיס המחשב .

<span id="page-38-0"></span>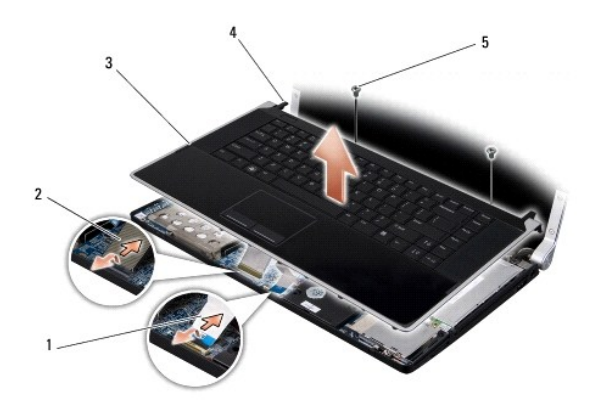

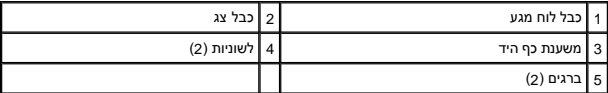

# <span id="page-38-1"></span>**התקנה מחדש של משענת כף היד**

- 1. יישר את לשוניות משענת כף היד ומשענת כף היד עם בסיס המחשב והכנס בעדינות את משענת כף היד למקומה עד להישמע נקישה .
	- 2. חבר מחדש את כבל המקלדת ואת כבל משטח המגע אל המחברים המתאימים בלוח המערכת .
		- 3. הברג חזרה את שני הברגים לחלק העליון של מסעד כף היד .
		- 4. הפוך את המחשב והברג חזרה את 14 הברגים לבסיס המחשב.
		- .5 החזר למקומם את המכסים האחוריים (ראה <u>[החזרת המכסים האחוריים למקומם](file:///C:/data/systems/sxl16/he/sm/rearcap.htm#wp1217063)</u>).
			- 6. החזר את מכסה הבסיס (ראה [התקנה חזרה של מכסה הבסיס](file:///C:/data/systems/sxl16/he/sm/basecvr.htm#wp1217063)) .
		- 7. התקן מחדש את כרטיסי ה-ExpressCard בחריץ ה-ExpressCard ,אם ישנם .
			- 8. החלק את הסוללה לתוך תא הסוללה ,עד שתיכנס למקומה בנקישה .

## **מכסים אחוריים**

**Dell™ Studio XPS™ 1640 שירות מדריך**

# [הסרת המכסים האחוריים](#page-39-1)

[החזרת המכסים האחוריים למקומם](#page-39-2) 

<span id="page-39-0"></span>התראה: לפני העבודה בחלק הפנימי של המחשב, קרא את המידע בנושא בטיחות המצורף למחשב. למידע טוס תעבודה המומלצות בנושא בטיחות, עיין בדף הבית Regulatory Compliance<br>Homepage שבאתר: www.dell.com/regulatory\_compliance

**התראה :לפני ביצוע הליכים אלה ,כבה את המחשב ,נתק את מתאם זרם החילופין משקע החשמל ומהמחשב ,נתק את המודם משקע הטלפון ומהמחשב והסר את כל הכבלים החיצוניים מהמחשב.**

**הודעה :**כדי למנוע פריקה של חשמל סטטי ,בצע הארקה לגופך בעזרת רצועת הארקה לפרק היד ,או בכך שתיגע מדי פעם במשטחי מתכת לא צבועים (כגון מחבר בצדו האחורי של המחשב).

**הודעה :**תיקונים במחשב יבוצעו על-ידי טכנאי שירות מוסמך בלבד .האחריות אינה מכסה נזק שייגרם עקב טיפול שאינו מאושר על-ידי TMDell.

**הודעה :**כדי לסייע במניעת נזק ללוח המערכת ,הסר את הסוללה הראשית (ראה [לפני עבודה בתוך גוף המחשב\)](file:///C:/data/systems/sxl16/he/sm/before.htm#wp1435099) לפני עבודה בתוך המחשב.

## <span id="page-39-1"></span>**הסרת המכסים האחוריים**

- .<br>1. פעל על פי ההוראות ב- <u>[לפני שתתחיל](file:///C:/data/systems/sxl16/he/sm/before.htm#wp1435071)</u>.
- 2. הסר את מכסה הבסיס (ראה <u>הסרת מכסה הבסיס</u>).
- 3. דחף את המכסים האחוריים הצידה ואז משוך אותם החוצה ,כמוצג באיור .

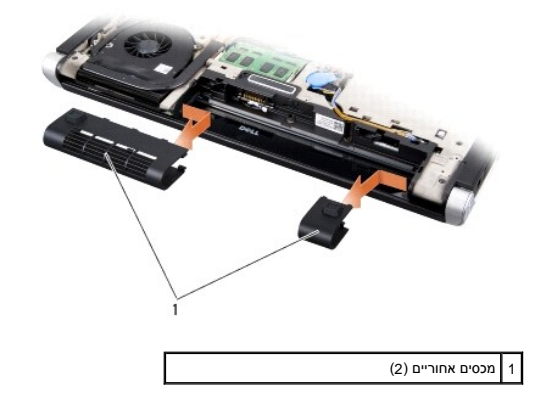

## <span id="page-39-2"></span>**החזרת המכסים האחוריים למקומם**

- 1. ישר את הווים שעל המכסים האחוריים עם הצירים והכנס אותם למקומם עד להישמע נקישה .
	- .2 החזר את מכסה הבסיס (ראה <u>התקנה חזרה של מכסה הבסיס</u>).
	- 3. החלק את הסוללה לתוך תא הסוללה ,עד שתיכנס למקומה בנקישה .

## **רמקולים**

**Dell™ Studio XPS™ 1640 שירות מדריך**

## [הסרת הרמקולים](#page-40-1)  [התקנה מחדש של הרמקולים](#page-40-2)

<span id="page-40-0"></span>התראה: לפני העבודה בחלק הפנימי של המחשב, קרא את המידע בנושא בטיחות המצורף למחשב. למידע טוס תעבודה המומלצות בנושא בטיחות, עיין בדף הבית Regulatory Compliance<br>Homepage שבאתר: www.dell.com/regulatory\_compliance

**הודעה :**כדי למנוע פריקה אלקטרוסטטית ,פרוק מעצמך חשמל סטטי באמצעות רצועת הארקה לפרק היד או נגיעה במשטח מתכת לא צבוע (כגון הלוח האחורי) במחשב.

**הודעה :**תיקונים במחשב יבוצעו על-ידי טכנאי שירות מוסמך בלבד .האחריות אינה מכסה נזק שייגרם עקב טיפול שאינו מאושר על-ידי TMDell.

**הודעה :**כדי לסייע במניעת נזק ללוח המערכת ,הסר את הסוללה הראשית (ראה [לפני עבודה בתוך גוף המחשב\)](file:///C:/data/systems/sxl16/he/sm/before.htm#wp1435099) לפני עבודה בתוך המחשב.

## <span id="page-40-1"></span>**הסרת הרמקולים**

- .1 פעל על פי ההוראות ב- <u>[לפני שתתחיל](file:///C:/data/systems/sxl16/he/sm/before.htm#wp1435071)</u>.
- 2. הסר את משענת כף היד (ראה [הסרת משענת כף היד\)](file:///C:/data/systems/sxl16/he/sm/palmrest.htm#wp1044787) .
	- 3. הסר את המקלדת (ראה [הסרת המקלדת\)](file:///C:/data/systems/sxl16/he/sm/keyboard.htm#wp1179911) .
- 4. הסר את ארבעת הברגים של הרמקולים (שניים בכל רמקול) מגב משענת כף היד .

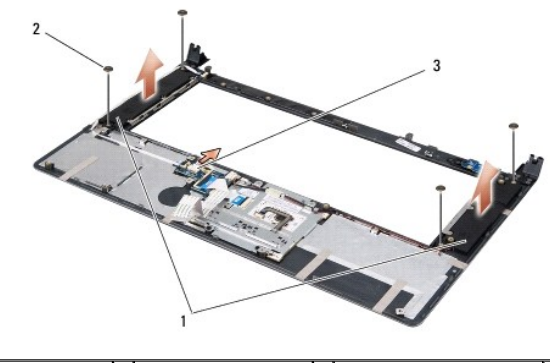

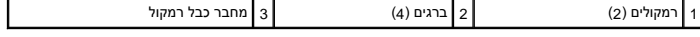

- 5. נתק את כבל הרמקול ממחבר לוח המערכת .
	- 6. רשום את ניתוב כבל הרמקולים .
	- 7. הסר את הרמקולים והכבלים .

# <span id="page-40-2"></span>**התקנה מחדש של הרמקולים**

- 1. התקן חזרה את הרמקולים ואת כבלי הרמקולים .
- 2. שים את כבל הרמקול במכוון הניתוב וחבר אותו למחבר לוח המערכת .
- 3. הברג חזרה את ארבעת הברגים של הרמקולים (שניים בכל רמקול) המאבטחים את הרמקולים לגב משענת כף היד .
	- .4 הרכב מחדש את המקלדת (ראה <u>[החזרת המקלדת למקומה](file:///C:/data/systems/sxl16/he/sm/keyboard.htm#wp1179994)</u>).
	- .5 הרכב מחדש את משענת כף היד (ראה <u>התקנה מחדש של משענת כף היד</u>).

## **סאב-וופר**

**Dell™ Studio XPS™ 1640 שירות מדריך**

# [הסרת הסאב](#page-42-1)-וופר

[התקנה מחדש של הסאב](#page-42-2)-וופר

<span id="page-42-0"></span>**התראה :לפני העבודה בחלק הפנימי של המחשב ,קרא את המידע בנושא בטיחות המצורף למחשב .למידע נוסף על שיטות העבודה המומלצות בנושא בטיחות ,עיין בדף הבית Compliance Regulatory .www.dell.com/regulatory\_compliance :שבאתר Homepage**

**הודעה :**כדי למנוע פריקה אלקטרוסטטית ,פרוק מעצמך חשמל סטטי באמצעות רצועת הארקה לפרק היד או נגיעה במשטח מתכת לא צבוע (כגון הלוח האחורי) במחשב.

**הודעה :**תיקונים במחשב יבוצעו על-ידי טכנאי שירות מוסמך בלבד .האחריות אינה מכסה נזק שייגרם עקב טיפול שאינו מאושר על-ידי TMDell.

**הודעה :**כדי לסייע במניעת נזק ללוח המערכת ,הסר את הסוללה הראשית (ראה [לפני עבודה בתוך גוף המחשב\)](file:///C:/data/systems/sxl16/he/sm/before.htm#wp1435099) לפני עבודה בתוך המחשב.

## <span id="page-42-1"></span>**הסרת הסאב-וופר**

- 1. פעל על פי ההוראות ב- [לפני שתתחיל](file:///C:/data/systems/sxl16/he/sm/before.htm#wp1435071) .
- 2. הסר את משענת כף היד (ראה [הסרת משענת כף היד\)](file:///C:/data/systems/sxl16/he/sm/palmrest.htm#wp1044787) .
	- 3. נתק את כבל הסאב-וופר ממחבר לוח המערכת .
	- 4. הרם את הסאב-וופר והוצא אותו מבסיס המחשב .

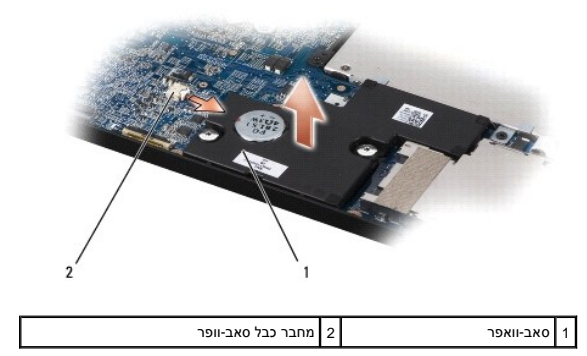

## **התקנה מחדש של הסאב-וופר**

- <span id="page-42-2"></span>1. מקם את הסאב-וופר בבסיס המחשב .
- 2. חבר את כבל הסאב-וופר למחבר בלוח המערכת .

**הודעה :**לפני הפעלת המחשב ,הברג חזרה את כל הברגים וודא שלא נותרו ברגים חופשיים בתוך המחשב .אי ביצוע הוראה זו עלול לגרום נזק למחשב.

3. הרכב מחדש את משענת כף היד (ראה <u>התקנה מחדש של משענת כף היד</u>).

## **לוח מערכת**

**Dell™ Studio XPS™ 1640 שירות מדריך**

 [הסרת לוח המערכת](#page-43-1)  [השבת לוח המערכת למקומו](#page-44-1) 

<span id="page-43-0"></span>**התראה :לפני העבודה בחלק הפנימי של המחשב ,קרא את המידע בנושא בטיחות המצורף למחשב .למידע נוסף על שיטות העבודה המומלצות בנושא בטיחות ,עיין בדף הבית Compliance Regulatory .www.dell.com/regulatory\_compliance :שבאתר Homepage**

**הודעה :**כדי למנוע פריקה אלקטרוסטטית ,פרוק מעצמך חשמל סטטי באמצעות רצועת הארקה לפרק היד או נגיעה במשטח מתכת לא צבוע (כגון הלוח האחורי) במחשב.

**הודעה :**תיקונים במחשב יבוצעו על-ידי טכנאי שירות מוסמך בלבד .האחריות אינה מכסה נזק שייגרם עקב טיפול שאינו מאושר על-ידי TMDell.

**הודעה :**כדי לסייע במניעת נזק ללוח המערכת ,הסר את הסוללה הראשית (ראה [לפני עבודה בתוך גוף המחשב\)](file:///C:/data/systems/sxl16/he/sm/before.htm#wp1435099) לפני עבודה בתוך המחשב.

שבב ה-BIOS של לוח המערכת כולל את תג השירות, המופיע גם על תווית ברקוד בחלק השלה של הוללת תקליטור, המספק תוכנית שירות להעברת תג השירות ללוח המערכת החלופי.

**הודעה :**החזק רכיבים וכרטיסים בקצותיהם והימנע מלגעת בפינים ובמגעים.

# <span id="page-43-1"></span>**הסרת לוח המערכת**

- 1. פעל על פי ההוראות ב- <u>[לפני שתתחיל](file:///C:/data/systems/sxl16/he/sm/before.htm#wp1435071)</u>.
- 2. הסר את מכסה הבסיס (ראה <u>הסרת מכסה הבסיס</u>).
- .3 הסר את המכסים האחוריים (ראה <u>הסרת המכסים האחוריים</u>).
	- .<br>4. הסר את הכונן הקשיח (ראה <u>[הסרת הכונן הקשיח](file:///C:/data/systems/sxl16/he/sm/hdd.htm#wp1179926))</u>.
	- .5 הסר את מודול/י הזיכרון (ראה <u>[הסרת מודולי הזיכרון](file:///C:/data/systems/sxl16/he/sm/memory.htm#wp1180211)</u>).
- 6. הסר את גוף הקירור של המעבד (ראה [הסרת גוף קירור המעבד\)](file:///C:/data/systems/sxl16/he/sm/cpucool.htm#wp1119269) .
	- 7. הסר את המאוורר התרמי (ראה [הסרת המאוורר התרמי](file:///C:/data/systems/sxl16/he/sm/fan.htm#wp1119269)) .
	- 8. הסר את סוללת המטבע (ראה [הסרת סוללת המטבע\)](file:///C:/data/systems/sxl16/he/sm/coinbatt.htm#wp1184610) .
- .<br>9. הסר את כרטיסי ה-Mini-Card, אם ישנם (ראה <u>הסרת כרטיס ה-Mini-Card)</u>.
	- .01 הסר את משענת כף היד (ראה <u>הסרת משענת כף היד</u>).
	- .11 הסר את הכונן האופטי (ראה <u>[הסרת הכונן האופטי](file:///C:/data/systems/sxl16/he/sm/optical.htm#wp1044846)</u>).
	- .21 הסר את מודול 1394 IEEE (ראה <u>[הסרת מודול](file:///C:/data/systems/sxl16/he/sm/1394modu.htm#wp1022779) 1394 IEEE)</u>.
		- .31 הסר את הסאב-וופר (ראה <u>[הסרת הסאב](file:///C:/data/systems/sxl16/he/sm/subwoofe.htm#wp1022779)-וופר</u>).
		- .41 הסר את לוח השמע (ראה <u>[הסרת לוח השמע](file:///C:/data/systems/sxl16/he/sm/audioboa.htm#wp1032066)</u>).
- .51 נתק את כבל נורית הפעלה/סוללה הימני, כבל נורית הפעלה/סוללה השמאלי, כבל הצג וכבל המצלמה ממחברי לוח המערכת (ראה <u>[הסרת מכלול הצג](file:///C:/data/systems/sxl16/he/sm/display.htm#wp1217088)</u>).
	- 61. הסר את שלושת הברגים שמחברים את לוח המערכת אל בסיס המחשב .
	- 71. נתק את כבל מחבר eSATA ,את כבל מחבר מתאם זרם החילופין ואת כבל כרטיס טיונר הטלוויזיה מהמחברים המתאימים בלוח המערכת .
		- 81. הרם את לוח המערכת בזווית לכיוון צד המחשב והוצא אותו מבסיס המחשב .

<span id="page-44-0"></span>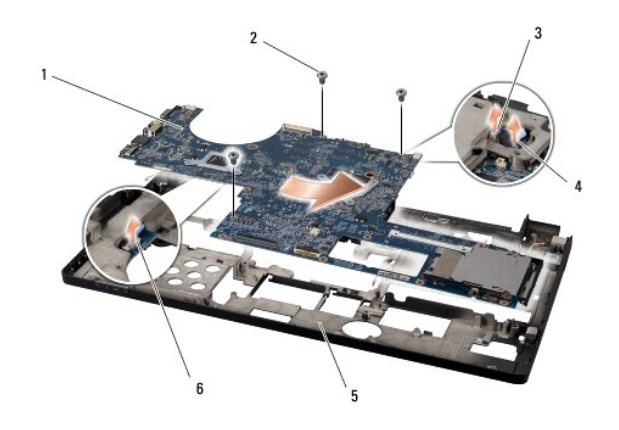

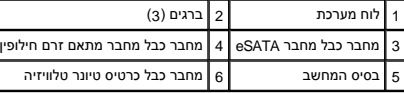

## <span id="page-44-1"></span>**השבת לוח המערכת למקומו**

- 1. התקן חזרה את לוח המערכת בבסיס המחשב .
- 2. חבר את כבל מחבר eSATA ,את כבל מחבר מתאם זרם החילופין ואת כבל כרטיס טיונר הטלוויזיה אל המחברים המתאימים בלוח המערכת .
	- .3 הברג מחדש את שלושת הברגים שמחברים את לוח המערכת לבסיס המחשב.
- .4 שים את כבל נורית הפעלה/סוללה הימני, כבל נורית הפעלה/סוללה השמאלי, כבל הצל המצלמה במכווני הניתוב המצלמה המשמאל המצלח המשוט להתפוגה).
	- .5 התקן מחדש את לוח השמע (ראה <mark>התקנת לוח השמע</mark>).
	- 6. התקן מחדש את הסאב-וופר (ראה [התקנה מחדש של הסאב](file:///C:/data/systems/sxl16/he/sm/subwoofe.htm#wp1008952)-וופר) .
	- 7. התקן מחדש את מודול1394 IEEE )ראה [החזרת מודול](file:///C:/data/systems/sxl16/he/sm/1394modu.htm#wp1031795)1394 IEEE למקומו) .
		- 8. התקן חזרה את הכונן האופטי (ראה <u>התקנה מחדש של הכונן האופטי</u>).
		- 9. הרכב מחדש את משענת כף היד (ראה [התקנה מחדש של משענת כף היד\)](file:///C:/data/systems/sxl16/he/sm/palmrest.htm#wp1050987) .
	- .01 התקן מחדש את כרטיסי ה-Mini-Card אם ישנם (ראה <u>החזרת ה-Mini-card למקומו</u>).
		- 11. התקן מחדש את סוללת המטבע (ראה [התקנה מחדש של סוללת המטבע](file:///C:/data/systems/sxl16/he/sm/coinbatt.htm#wp1180214)) .
		- 21. התקן מחדש את המאוורר התרמי (ראה [התקנה מחדש של המאוורר התרמי\)](file:///C:/data/systems/sxl16/he/sm/fan.htm#wp1122720) .
	- . 31. קלף את הציפוי מרפידות הקירור התרמי החדשות, אשר נמצאות בערכה והדבק אותן לאותם חלקים של גוף קירור המעבד המכסים את יחידת העיבוד המרכזית ויחידת העיבוד הגרפי.
- הערה: אם אתה מחליף את המאוור המעמע או את לוח המערכת, השתמש ברפידות הקירור התרמי הנמצאות בערכה שמש הקירות המית הלתעשה שימוש<br>חוזר ברפידות הקירור התרמיות הישנות.
	- .41 החזר את גוף הקירור של המעבד (ראה <u>[התקנה מחדש של גוף קירור המעבד](file:///C:/data/systems/sxl16/he/sm/cpucool.htm#wp1122720)</u>).
		- .51 הרכב מחדש את מודול/י הזיכרון (ראה <u>התקנה מחדש של מודול(י) זיכרון</u>).
			- 61. הרכב מחדש את הכונן הקשיח (ראה [הרכבה מחדש של הכונן הקשיח\)](file:///C:/data/systems/sxl16/he/sm/hdd.htm#wp1185560) .
	- .71 החזר למקומם את המכסים האחוריים (ראה <u>[החזרת המכסים האחוריים למקומם](file:///C:/data/systems/sxl16/he/sm/rearcap.htm#wp1217063)</u>).
		- .81 החזר את מכסה הבסיס (ראה <u>התקנה חזרה של מכסה הבסיס</u>).

**הודעה :**לפני הפעלת המחשב ,הברג חזרה את כל הברגים וודא שלא נותרו ברגים חופשיים בתוך המחשב .אי ביצוע הוראה זו עלול לגרום נזק למחשב.

91. הפעל את המחשב .

**הערה :**לאחר החלפת לוח המערכת ,הזן את תג השירות של המחשב ב- BIOS של לוח המערכת החלופי.

02. הכנס את תקליטור ה-BIOS שמצורף ללוח המערכת החלופי בכונן המתאים .פעל בהתאם להוראות המופיעות על גבי המסך .

## **Dell™ Studio XPS™ 1640 שירות מדריך**

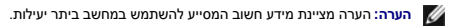

הודעה: שים לב מציין נזק אפשרי לחומרה או אובדן נתונים, ומסביר כיצד ניתן למנוע את הבעיה. **.** 

**התראה :מציינת אפשרות של נזק לרכוש ,פגיעה גופנית או מוות .**

# **המידע במסמך זה עשוי להשתנות ללא הודעה. ©2008 .Inc Dell כל הזכויות שמורות.**

חל איסור על העתקה של חומרים אלו ,בכל דרך שהיא ,ללא קבלת רשות בכתב מאת. Inc Dell.

סימנים מסחריים המופיעים במסמך הה ZPS, Dell הואה של DELL המסחריים של Bluetooth SIG, Inc. השטמן מסחר רשום בבעלות<br>משל Windows Vista בה סימנים מסחריים ואיסימים משימים של Microsoft Corporation בארה"ב ו/או במדינת אחרות.

ייתכן שייעשה שימוש בסימנים מסחריים אחרים במסמך זה כדי להתייחס לישויות הטוענות או למוצרים שלהן. .Dell Inc מוותרת על כל עניין קנייני בסימנים מסחריים נוסמריים פרט לאלה שבבעלותה.

דצמבר2008 מהדורה00 A

# **כרטיס טיונר טלוויזיה (אופציונלי) Dell™ Studio XPS™ 1640 שירות מדריך**

 [הסרת כרטיס טיונר הטלוויזיה](#page-47-1)  [התקנה מחדש של כרטיס טיונר הטלוויזיה](#page-47-2) 

<span id="page-47-0"></span>**התראה :לפני העבודה בחלק הפנימי של המחשב ,קרא את המידע בנושא בטיחות המצורף למחשב .למידע נוסף על שיטות העבודה המומלצות בנושא בטיחות ,עיין בדף הבית Compliance Regulatory .www.dell.com/regulatory\_compliance :שבאתר Homepage**

**הודעה :**כדי למנוע פריקה אלקטרוסטטית ,פרוק מעצמך חשמל סטטי באמצעות רצועת הארקה לפרק היד או נגיעה במשטח מתכת לא צבוע (כגון הלוח האחורי) במחשב.

**הודעה :**תיקונים במחשב יבוצעו על-ידי טכנאי שירות מוסמך בלבד .האחריות אינה מכסה נזק שייגרם עקב טיפול שאינו מאושר על-ידי TMDell.

**הודעה :**כדי לסייע במניעת נזק ללוח המערכת ,הסר את הסוללה הראשית (ראה [לפני עבודה בתוך גוף המחשב\)](file:///C:/data/systems/sxl16/he/sm/before.htm#wp1435099) לפני עבודה בתוך המחשב.

**הערה :**זמינות כרטיס טיונר הטלוויזיה משתנה על פי אזור .

## **הסרת כרטיס טיונר הטלוויזיה**

- <span id="page-47-1"></span>1. פעל על פי ההוראות ב- <u>[לפני שתתחיל](file:///C:/data/systems/sxl16/he/sm/before.htm#wp1435071)</u>.
- 2. הסר את משענת כף היד (ראה [הסרת משענת כף היד\)](file:///C:/data/systems/sxl16/he/sm/palmrest.htm#wp1044787) .
- 3. הסר את הבורג המאבטח את כרטיס טיונר הטלוויזיה .
- 4. רשום את הניתוב ונתק את כבל כרטיס הטלוויזיה מהמחברים על הכרטיס ולוח המערכת .
	- 5. הרם את כרטיס טיונר הטלוויזיה והכבל והוצא אותם מבסיס המחשב .

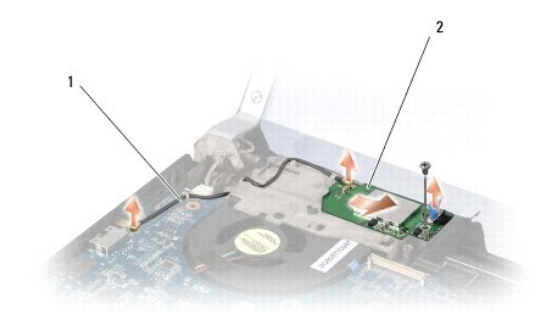

1 כבל כרטיס טיונר טלוויזיה 2 כרטיס טיונר טלוויזיה

# **התקנה מחדש של כרטיס טיונר הטלוויזיה**

<span id="page-47-2"></span>1. שים את כרטיס טיונר הטלוויזיה בבסיס המחשב .

- 2. הברג מחדש את הבורג המאבטח את כרטיס טיונר הטלוויזיה .
- 3. שים את כבל כרטיס טיונר הטלוויזיה במכוון הניתוב וחבר אותו למחברים על הכרטיס ולוח המערכת .
	- 4. הרכב מחדש את משענת כף היד (ראה [התקנה מחדש של משענת כף היד\)](file:///C:/data/systems/sxl16/he/sm/palmrest.htm#wp1050987) .

**הודעה :**לפני הפעלת המחשב ,הברג חזרה את כל הברגים וודא שלא נותרו ברגים חופשיים בתוך המחשב .אי ביצוע הוראה זו עלול לגרום נזק למחשב.